### **Inspiron 14 3000 Series Kullanıcı El Kitabı**

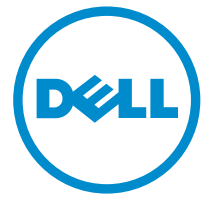

**Bilgisayar Modeli: Inspiron 3442 Resmi Model: P53G Resmi Tip: P53G001**

### **Notlar, Dikkat Edilecek Noktalar ve Uyarılar**

**NOT:** NOT, bilgisayarınızı daha iyi kullanmanızı sağlayan önemli bilgileri anlatır.

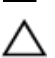

**DİKKAT: DİKKAT, donanımda olabilecek hasarları ya da veri kaybını belirtir ve bu sorunun nasıl önleneceğini anlatır.**

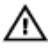

**UYARI: UYARI, meydana gelebilecek olası maddi hasar, kişisel yaralanma veya ölüm tehlikesi anlamına gelir.**

**Copyright © 2014 Dell Inc. Her hakkı saklıdır.** Bu ürün, A.B.D. ve uluslararası telif hakkı ve fikri mülkiyet yasaları tarafından korunmaktadır. Dell™ ve Dell logosu, Amerika Birleşik Devletleri ve/veya diğer ülkelerde, Dell Inc.'e ait ticari markalardır. Burada adı geçen diğer tüm markalar ve isimler, ilgili firmaların ticari markalarıdır.

2014 - 04

Rev. A00

# İçindekiler

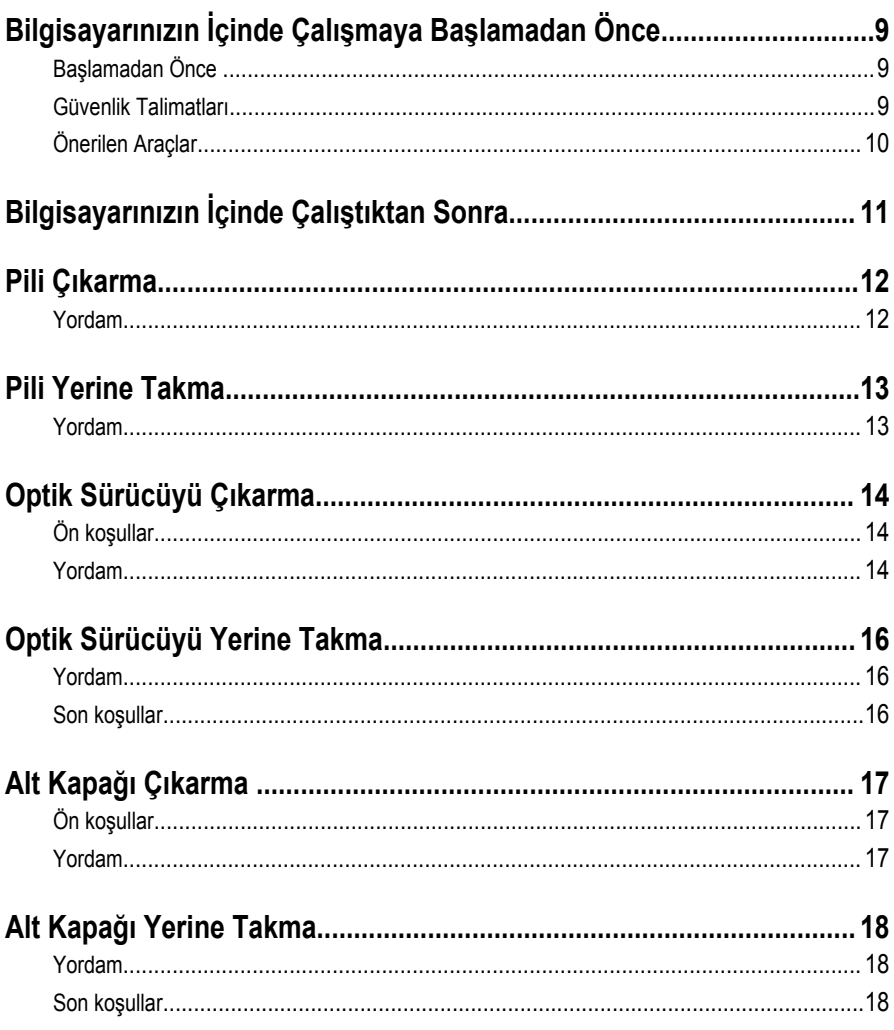

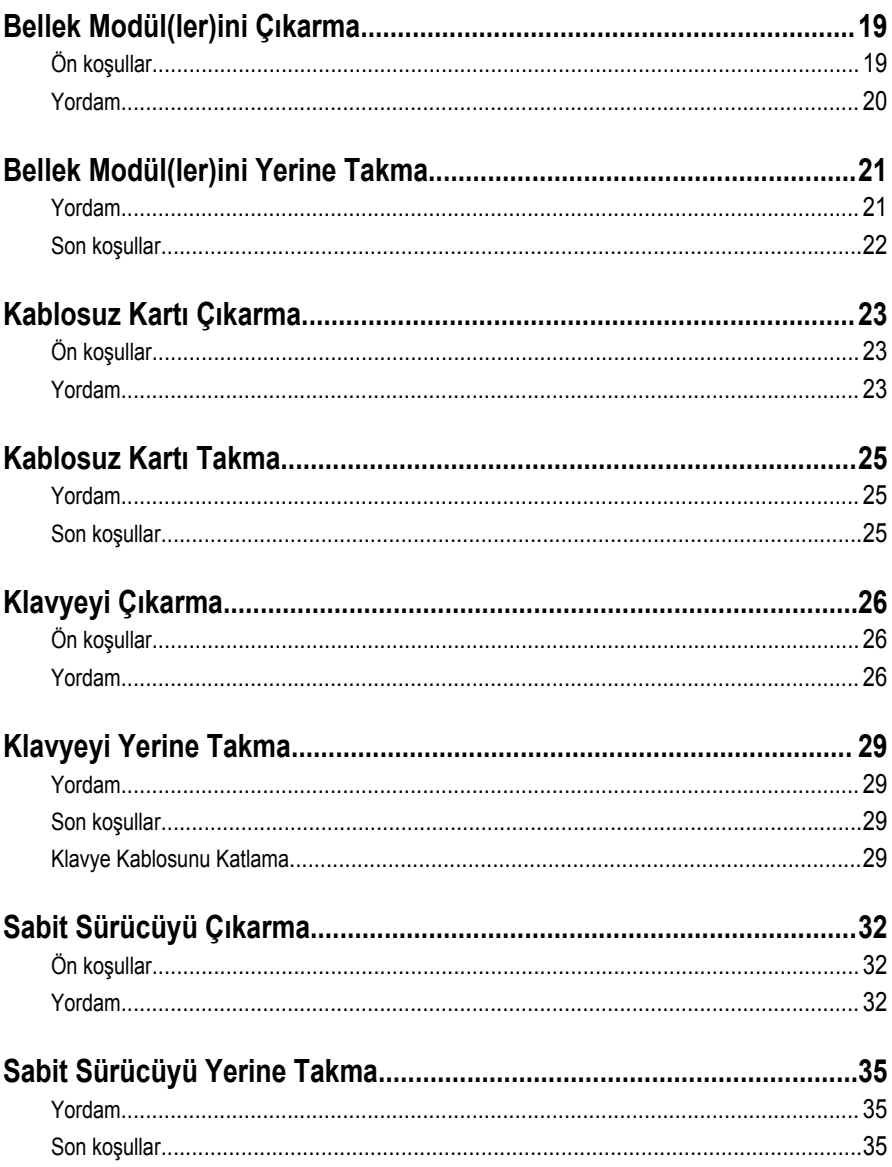

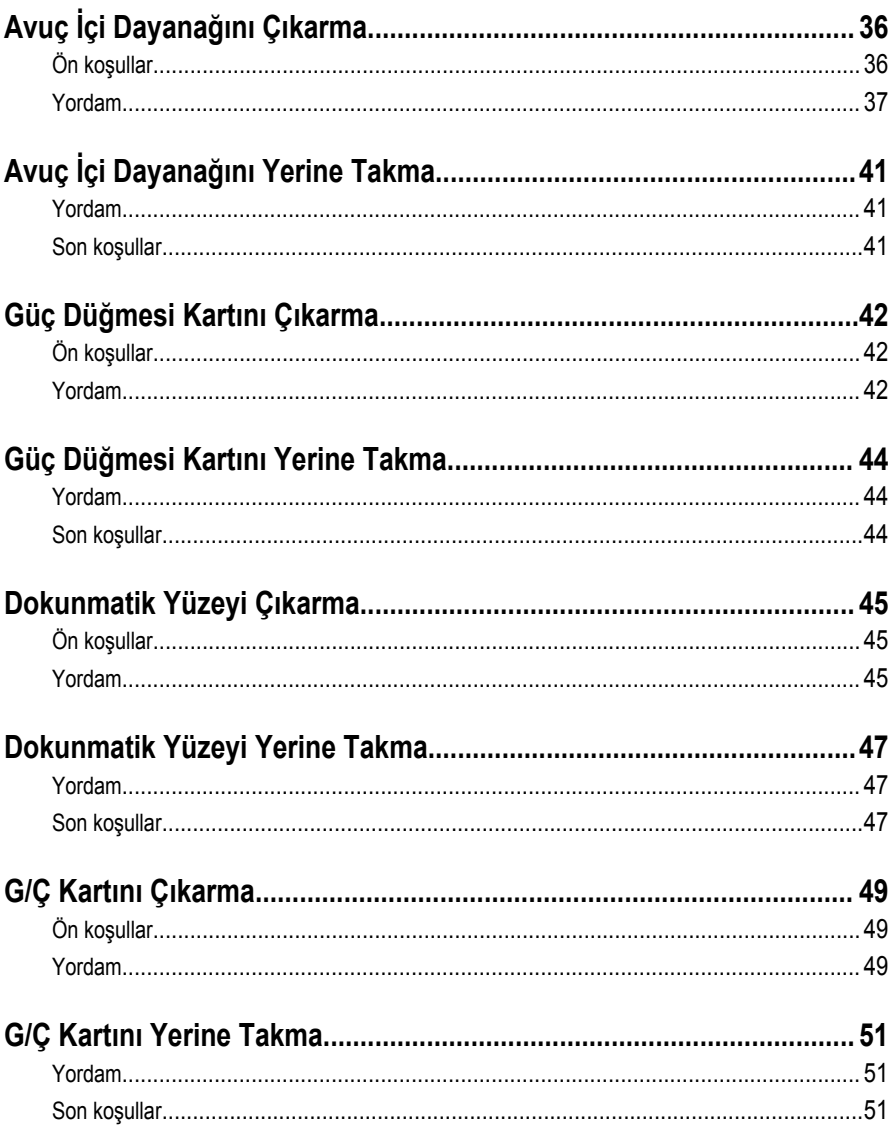

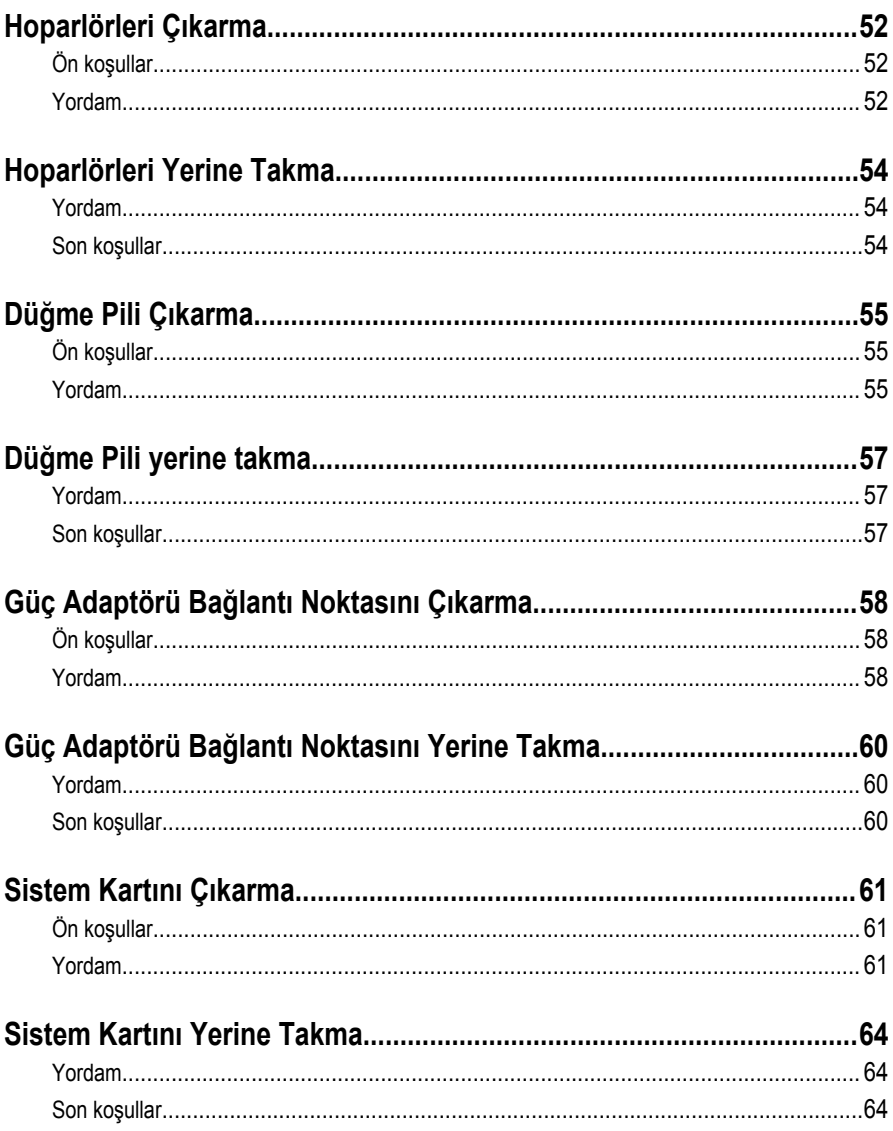

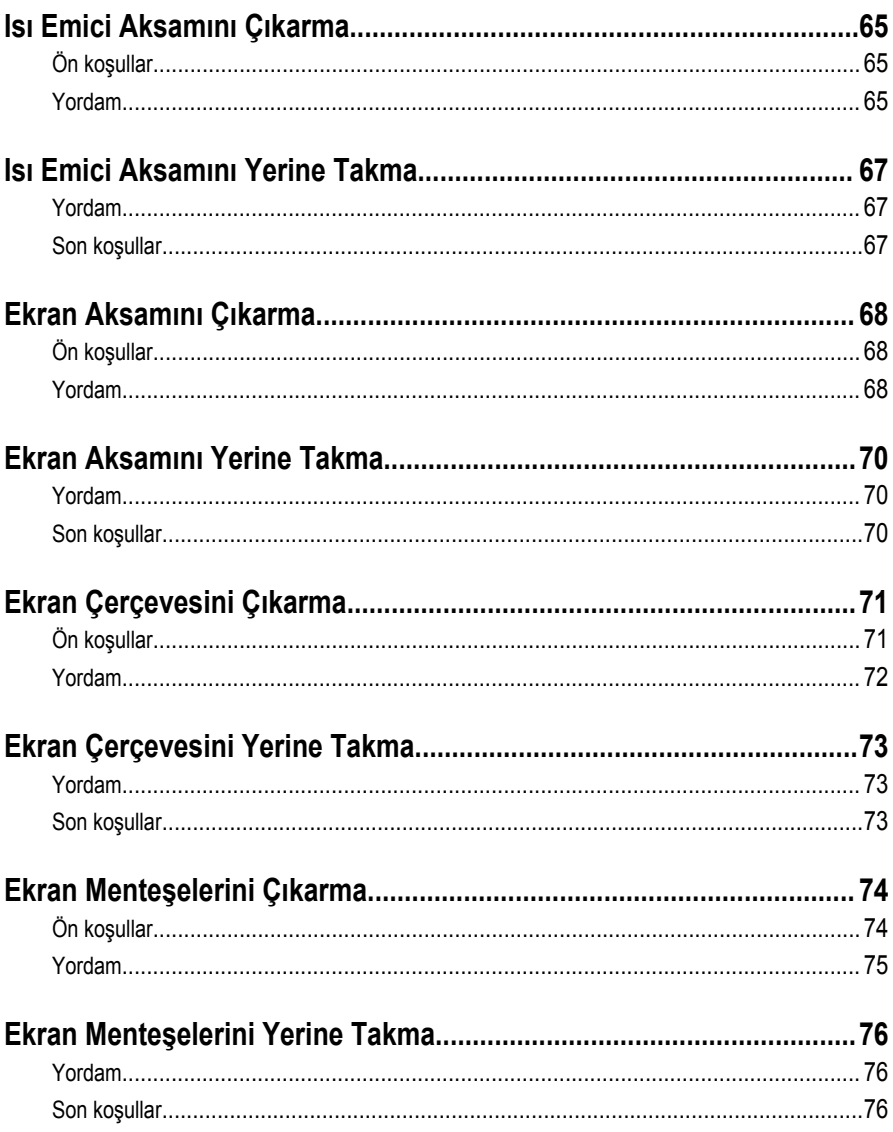

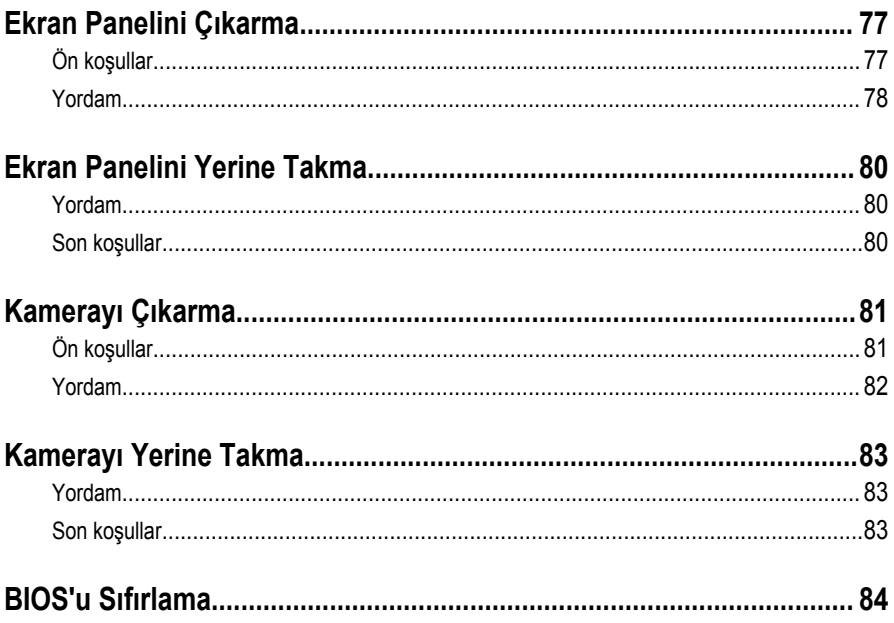

### <span id="page-8-0"></span>**Bilgisayarınızın İçinde Çalışmaya Başlamadan Önce**

**DİKKAT: Bileşenlere ve kartlara zarar gelmesini önlemek için, bunları kenarlarından tutun ve pimlere ve kontaklara dokunmaktan kaçının.**

### **Başlamadan Önce**

- **1** Tüm açık dosyaları kaydedip kapatın ve tüm açık uygulamalardan çıkın.
- **2** Bilgisayarınızı kapatın.
	- Windows 8: Charms yan çubuğunu açmak için farenizin imlecini ekranın üst sağ köşesine veya alt sağ tarafına doğru hareket ettirin ve **Settings (Ayarlar)** → **Power (Güç)** → **Shutdown (Kapat)** öğelerini tıklatın.
	- Windows 7: **Start (Başlat)** → **ve Shut down (Kapat)** öğelerine tıklayın.

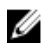

**NOT:** Farklı bir işletim sistemi kullanıyorsanız, kapatma ile ilgili talimatlar için, işletim sisteminizin dokümanlarına bakın.

- **3** Bilgisayarınızı ve tüm bağlı aygıtları elektrik prizlerinden çıkarın.
- **4** Tüm telefon kablolarını, ağ kablolarını vb. araçları bilgisayarınızdan ayırın.
- **5** Klavye, fare, ekran vb. tüm ekli cihazları ve çevre birimleri bilgisayarınızdan ayırın.
- **6** Bilgisayarınızda bulunan ortam kartlarını ve optik sürücüleri çıkarın.
- **7** Bilgisayarın fişini çektikten sonra, sistem kartını topraklamak için güç düğmesine basın ve yaklaşık 5 saniye basılı tutun.

#### **Güvenlik Talimatları**

Bilgisayarınızı olası hasarlardan korumak ve kendi kişisel güvenliğinizi sağlamak için aşağıdaki güvenlik ilkelerini kullanın.

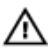

**UYARI: Bilgisayarınızın içinde çalışmadan önce bilgisayarınızla gönderilen güvenlik bilgilerini okuyun. Daha fazla en iyi güvenlik uygulamaları bilgileri için dell.com/ regulatory\_compliance adresindeki Yasal Uygunluk ana sayfasına bakın.**

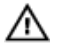

**UYARI: Bilgisayar kapağını veya panellerini açmadan önce tüm güç kaynaklarını çıkarın. Bilgisayarınızın içinde çalışmayı bitirdikten sonra, güç kaynağına bağlamadan önce tüm kapakları, panelleri ve vidaları yeniden takın.**

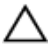

**DİKKAT: Bilgisayarınıza zarar gelmesini önlemek için, çalışma yüzeyinin düz ve temiz olduğundan emin olun.**

<span id="page-9-0"></span>**DİKKAT: Bileşenlere ve kartlara zarar gelmesini önlemek için, bunları kenarlarından tutun ve pimlere ve kontaklara dokunmaktan kaçının.**

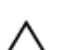

**DİKKAT: Bilgisayar kapağını çıkarmak ve bilgisayarın içindeki herhangi bir bileşene erişmek için sadece sertifikalı bir servis teknisyeni yetkilidir. Bilgisayarın içinde çalışmak ve elektrostatik deşarja karşı korunmak için alınacak güvenlik önlemleriyle ilgili tam bilgi almak amacıyla güvenlik talimatlarına bakın.**

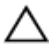

**DİKKAT: Bilgisayarınızın içindeki herhangi bir şeye dokunmadan önce, bilgisayarın arkasındaki metal gibi boyanmamış metal bir yüzeye dokunarak kendinizi topraklayın. Çalışırken, dahili bileşenlere zarar verebilecek olan statik elektriği dağıtmak için düzenli olarak boyanmamış metal yüzeylere dokunun.**

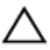

**DİKKAT: Bir kabloyu çıkarırken, kablonun kendisinden değil, konnektör veya çekme tırnağı üzerinden çıkarın. Bazı kablolarda, kabloyu çıkarmadan önce açmanız gereken kilitleme tırnakları veya kelebek vidalar bulunur. Kabloları çıkarırken, konnektör kartlarının eğilmesini önlemek için kabloları aynı şekilde hizalayın. Kabloları takarken bağlantı noktaları ve konnektörlerin düzgün konumlu ve hizalanmış olduklarını kontrol edin.**

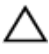

**DİKKAT: Ağ kablosunu çıkarmak için, önce kabloyu bilgisayarınızdan ve ardından ağ aygıtından çıkarın.**

**DİKKAT: Takılı kartı ortam kartı okuyucusundan basarak çıkarın.**

### **Önerilen Araçlar**

Bu belgedeki prosedürler için aşağıdaki araçlar gerekebilir:

- Philips tornavida
- Plastik çubuk

### <span id="page-10-0"></span>**Bilgisayarınızın İçinde Çalıştıktan Sonra**

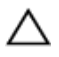

**DİKKAT: Serbest kalmış veya gevşemiş vidaları bilgisayarınızın içinde bırakmak bilgisayarınıza ciddi şekilde zarar verebilir.**

- **1** Tüm vidaları yerlerine takın ve bilgisayarınızın içine kaçmış vida kalmadığından emin olun.
- **2** Bilgisayarınızda çalışmadan önce çıkardığınız tüm harici cihazları, çevre birimlerini ve kabloları yerlerine takın.
- **3** Bilgisayarınızda çalışmadan önce çıkardığınız tüm ortam kartlarını, diskleri ve diğer parçaları yerlerine takın.
- **4** Bilgisayarınızı ve tüm bağlı aygıtları elektrik prizlerine takın.
- **5** Bilgisayarınızı açın.

### <span id="page-11-0"></span>**Pili Çıkarma**

**UYARI: Bilgisayarınızın içinde çalışmadan önce, bilgisayarınızla birlikte verilen güvenlik bilgilerini okuyun ve [Bilgisayarınızın](#page-8-0) İçinde Çalışmadan Önce bölümündeki adımları takip edin. Bilgisayarınızın içinde çalıştıktan sonra, [Bilgisayarınızın](#page-10-0) İçinde Çalıştıktan Sonra bölümündeki talimatları izleyin. Ek güvenlik en iyi uygulama bilgileri için dell.com/regulatory\_compliance adresindeki Yasal Uygunluk ana sayfasına bakın.** 

#### **Yordam**

- **1** Ekranı kapatın ve bilgisayarı ters çevirin.
- **2** Konumun kilidini açmak için pil mandallarını kaydırın. Pil kilitlendiğinde bir tık sesi duyacaksınız.
- **3** Parmak uçlarınızı kullanarak, pili açılı olarak kaldırın ve pili bilgisayar tabanından çıkarın.

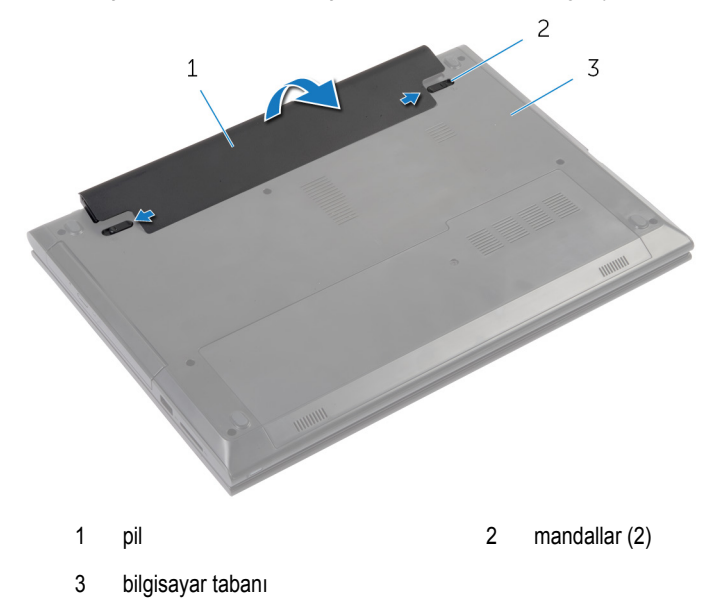

**4** Bilgisayarı ters çevirin, ekranı açın ve sistem kartını topraklamak için güç düğmesine beş saniye basılı tutun.

### <span id="page-12-0"></span>**Pili Yerine Takma**

**UYARI: Bilgisayarınızın içinde çalışmadan önce, bilgisayarınızla birlikte verilen**  Λ **güvenlik bilgilerini okuyun ve [Bilgisayarınızın](#page-8-0) İçinde Çalışmadan Önce bölümündeki adımları takip edin. Bilgisayarınızın içinde çalıştıktan sonra, [Bilgisayarınızın](#page-10-0) İçinde Çalıştıktan Sonra bölümündeki talimatları izleyin. Ek güvenlik en iyi uygulama bilgileri için dell.com/regulatory\_compliance adresindeki Yasal Uygunluk ana sayfasına bakın.** 

#### **Yordam**

Pil üzerindeki tırnakları pil yuvası üzerindeki yuvalarla hizalayın ve pili yerine oturtun.

## <span id="page-13-0"></span>**Optik Sürücüyü Çıkarma**

**UYARI: Bilgisayarınızın içinde çalışmadan önce, bilgisayarınızla birlikte verilen güvenlik bilgilerini okuyun ve [Bilgisayarınızın](#page-8-0) İçinde Çalışmadan Önce bölümündeki adımları takip edin. Bilgisayarınızın içinde çalıştıktan sonra, [Bilgisayarınızın](#page-10-0) İçinde Çalıştıktan Sonra bölümündeki talimatları izleyin. Ek güvenlik en iyi uygulama bilgileri için dell.com/regulatory\_compliance adresindeki Yasal Uygunluk ana sayfasına bakın.** 

### **Ön koşullar**

[Pili](#page-11-0) çıkarın.

#### **Yordam**

- **1** Optik sürücü aksamını bilgisayar tabanına sabitleyen vidayı çıkarın.
- **2** Parmak uçlarınızı kullanarak, optik sürücü aksamını optik sürücü yuvasından dışarı kaydırın.

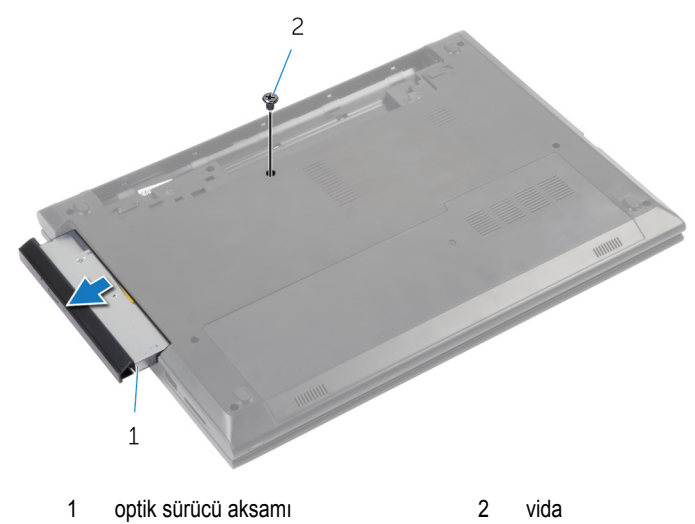

**3** Optik sürücü çerçevesini dikkatle kaldırın ve optik sürücüden çıkarın.

Optik sürücü braketini optik sürücü aksamına sabitleyen vidayı ve optik sürücü braketini çıkarın.

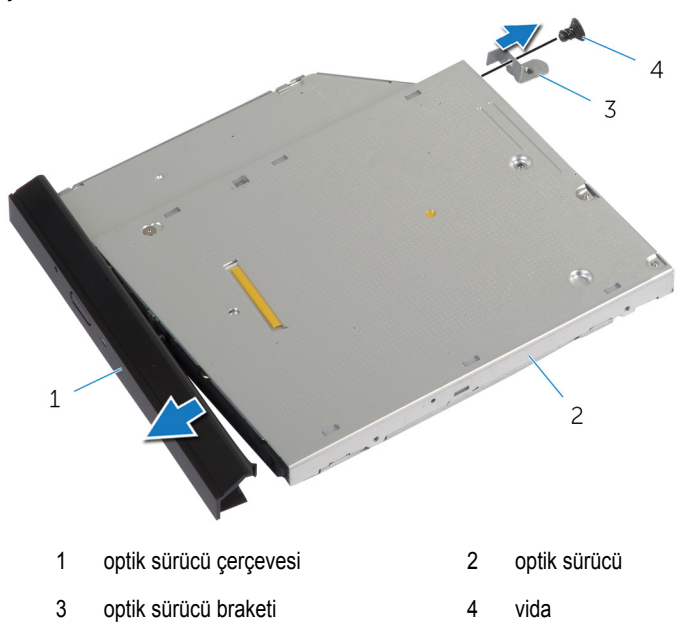

## <span id="page-15-0"></span>**Optik Sürücüyü Yerine Takma**

**UYARI: Bilgisayarınızın içinde çalışmadan önce, bilgisayarınızla birlikte verilen**   $\wedge$ **güvenlik bilgilerini okuyun ve [Bilgisayarınızın](#page-8-0) İçinde Çalışmadan Önce bölümündeki adımları takip edin. Bilgisayarınızın içinde çalıştıktan sonra, [Bilgisayarınızın](#page-10-0) İçinde Çalıştıktan Sonra bölümündeki talimatları izleyin. Ek güvenlik en iyi uygulama bilgileri için dell.com/regulatory\_compliance adresindeki Yasal Uygunluk ana sayfasına bakın.** 

#### **Yordam**

- **1** Optik sürücü çerçevesindeki tırnakları optik sürücüdeki yuvalarla hizalayın ve optik sürücü çerçevesini takın.
- **2** Optik sürücü braketindeki vida deliğini optik sürücü üzerindeki vida deliğiyle hizalayın.
- **3** Optik sürücü braketini optik sürücüye sabitleyen vidayı yerine takın.
- **4** Optik sürücü aksamını optik sürücü yuvasına kaydırın ve optik sürücü braketindeki vida deliğini bilgisayar tabanındaki vida deliğiyle hizalayın.
- **5** Optik sürücü aksamını bilgisayar tabanına sabitleyen vidayı takın.

#### **Son koşullar**

[Pili](#page-12-0) yerine takın.

## <span id="page-16-0"></span>**Alt Kapağı Çıkarma**

**UYARI: Bilgisayarınızın içinde çalışmadan önce, bilgisayarınızla birlikte verilen güvenlik bilgilerini okuyun ve [Bilgisayarınızın](#page-8-0) İçinde Çalışmadan Önce bölümündeki adımları takip edin. Bilgisayarınızın içinde çalıştıktan sonra, [Bilgisayarınızın](#page-10-0) İçinde Çalıştıktan Sonra bölümündeki talimatları izleyin. Ek güvenlik en iyi uygulama bilgileri için dell.com/regulatory\_compliance adresindeki Yasal Uygunluk ana sayfasına bakın.** 

### **Ön koşullar**

[Pili](#page-11-0) çıkarın.

#### **Yordam**

- **1** Alt kapağı bilgisayar tabanına sabitleyen vidayı çıkarın.
- **2** Alt kapaktaki tırnakları bilgisayar tabanındaki yuvalardan çıkarmak için alt kapağı kaydıırn.
- **3** Alt kapağı bilgisayar tabanından kaldırın.

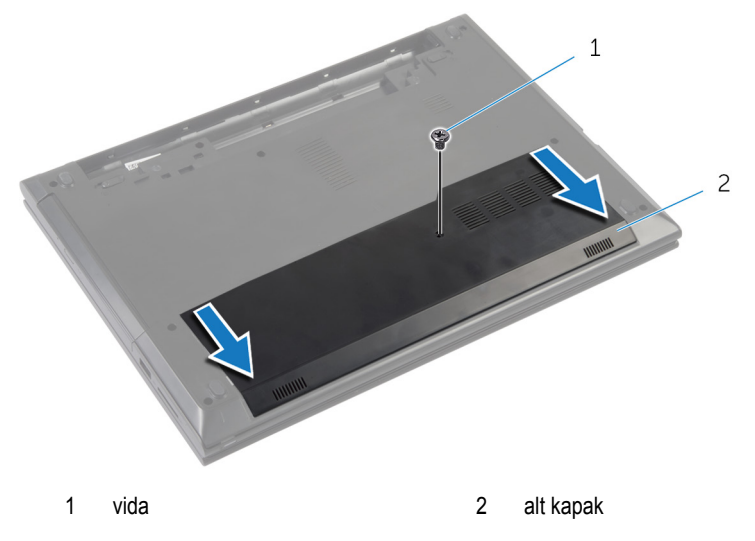

## <span id="page-17-0"></span>**Alt Kapağı Yerine Takma**

**UYARI: Bilgisayarınızın içinde çalışmadan önce, bilgisayarınızla birlikte verilen**  Λ **güvenlik bilgilerini okuyun ve [Bilgisayarınızın](#page-8-0) İçinde Çalışmadan Önce bölümündeki adımları takip edin. Bilgisayarınızın içinde çalıştıktan sonra, [Bilgisayarınızın](#page-10-0) İçinde Çalıştıktan Sonra bölümündeki talimatları izleyin. Ek güvenlik en iyi uygulama bilgileri için dell.com/regulatory\_compliance adresindeki Yasal Uygunluk ana sayfasına bakın.** 

#### **Yordam**

- **1** Alt kapaktaki tırnakları bilgisayar tabanındaki yuvalara kaydırın ve alt kapağı yerine oturtun.
- **2** Alt kapağı bilgisayar tabanına sabitleyen vidayı yeniden takın.

### **Son koşullar**

[Pili](#page-12-0) yerine takın.

## <span id="page-18-0"></span>**Bellek Modül(ler)ini Çıkarma**

**UYARI: Bilgisayarınızın içinde çalışmadan önce, bilgisayarınızla birlikte verilen**  Λ **güvenlik bilgilerini okuyun ve [Bilgisayarınızın](#page-8-0) İçinde Çalışmadan Önce bölümündeki adımları takip edin. Bilgisayarınızın içinde çalıştıktan sonra, [Bilgisayarınızın](#page-10-0) İçinde Çalıştıktan Sonra bölümündeki talimatları izleyin. Ek güvenlik en iyi uygulama bilgileri için dell.com/regulatory\_compliance adresindeki Yasal Uygunluk ana sayfasına bakın.** 

### **Ön koşullar**

- **1** [Pili](#page-11-0) çıkarın.
- **2** Alt [kapağı](#page-16-0) çıkarın.

#### <span id="page-19-0"></span>**Yordam**

- **1** Parmak uçlarınızı kullanarak bellek modülü yuvasının her iki ucundaki emniyet klipslerini çıkana kadar dikkatlice ayırın.
- **2** Bellek modülünü bellek modülü yuvasından çıkarın.

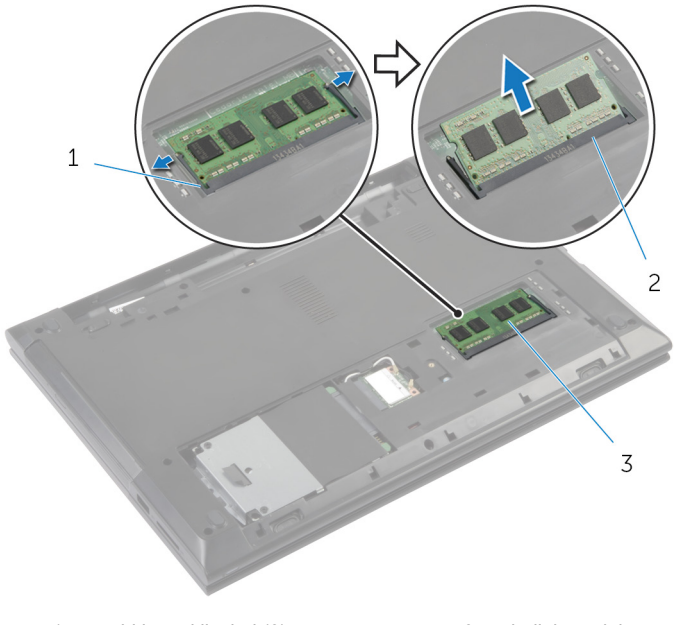

- 1 sabitleme klipsleri (2) 3 bellek modülü yuvası
- 3 bellek modülü

## <span id="page-20-0"></span>**Bellek Modül(ler)ini Yerine Takma**

**UYARI: Bilgisayarınızın içinde çalışmadan önce, bilgisayarınızla birlikte verilen güvenlik bilgilerini okuyun ve [Bilgisayarınızın](#page-8-0) İçinde Çalışmadan Önce bölümündeki adımları takip edin. Bilgisayarınızın içinde çalıştıktan sonra, [Bilgisayarınızın](#page-10-0) İçinde Çalıştıktan Sonra bölümündeki talimatları izleyin. Ek güvenlik en iyi uygulama bilgileri için dell.com/regulatory\_compliance adresindeki Yasal Uygunluk ana sayfasına bakın.** 

#### **Yordam**

- **1** Bellek modülünün üstündeki çentiği, bellek modülü yuvasındaki tırnakla hizalayın.
- **2** Bellek modülünü açılı bir şekilde yuvaya kaydırın ve yerine oturana kadar bellek modülünü aşağıya doğru bastırın.

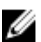

**NOT:** Tık sesi duymazsanız, bellek modülünü çıkarıp yeniden takın.

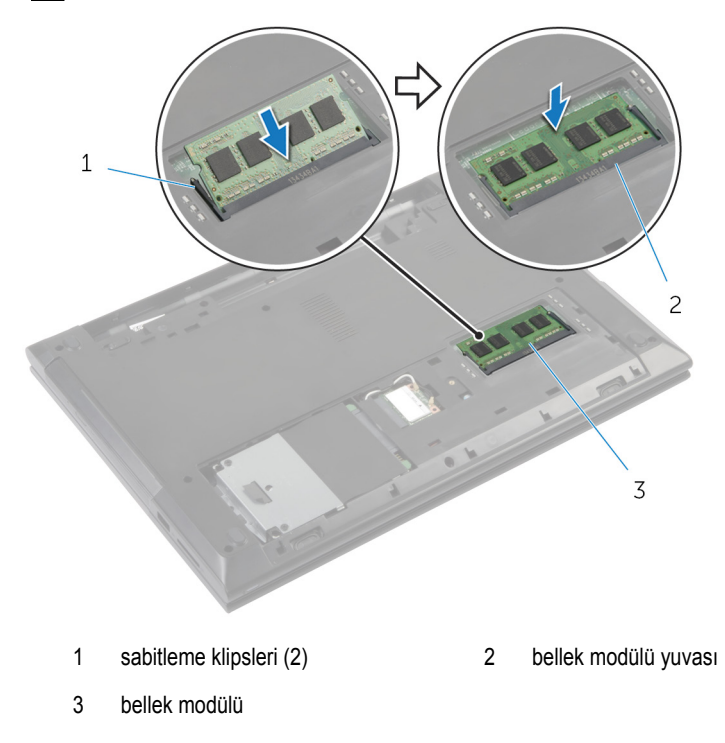

### <span id="page-21-0"></span>**Son koşullar**

- Alt [kapağı](#page-17-0) yerine takın.
- [Pili](#page-12-0) yerine takın.

## <span id="page-22-0"></span>**Kablosuz Kartı Çıkarma**

**UYARI: Bilgisayarınızın içinde çalışmadan önce, bilgisayarınızla birlikte verilen**  Λ **güvenlik bilgilerini okuyun ve [Bilgisayarınızın](#page-8-0) İçinde Çalışmadan Önce bölümündeki adımları takip edin. Bilgisayarınızın içinde çalıştıktan sonra, [Bilgisayarınızın](#page-10-0) İçinde Çalıştıktan Sonra bölümündeki talimatları izleyin. Ek güvenlik en iyi uygulama bilgileri için dell.com/regulatory\_compliance adresindeki Yasal Uygunluk ana sayfasına bakın.** 

### **Ön koşullar**

- **1** [Pili](#page-11-0) çıkarın.
- **2** Alt [kapağı](#page-16-0) çıkarın.

### **Yordam**

- **1** Anten kablolarını kablosuz karttan ayırın.
- **2** Kablosuz kartı kablosuz kart yuvasına sabitleyen vidayı sökün.

Kablosuz kartı kablosuz kart yuvasından kaydırarak çıkarın.

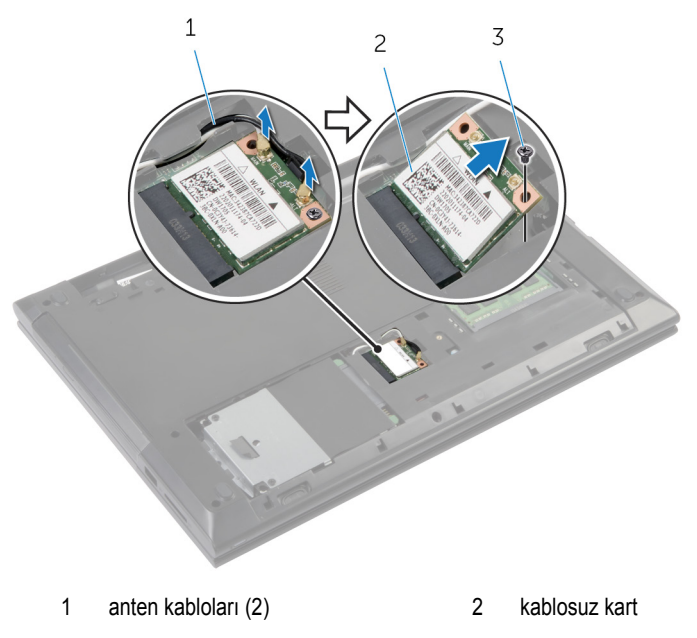

vida

### <span id="page-24-0"></span>**Kablosuz Kartı Takma**

**UYARI: Bilgisayarınızın içinde çalışmadan önce, bilgisayarınızla birlikte verilen**  ∧ **güvenlik bilgilerini okuyun ve [Bilgisayarınızın](#page-8-0) İçinde Çalışmadan Önce bölümündeki adımları takip edin. Bilgisayarınızın içinde çalıştıktan sonra, [Bilgisayarınızın](#page-10-0) İçinde Çalıştıktan Sonra bölümündeki talimatları izleyin. Ek güvenlik en iyi uygulama bilgileri için dell.com/regulatory\_compliance adresindeki Yasal Uygunluk ana sayfasına bakın.** 

#### **Yordam**

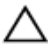

**DİKKAT: Kablosuz kartın hasar görmesini önlemek için altına herhangi bir kablo yerleştirmeyin.**

- **1** Kablosuz bağlantı kartının üzerindeki çentik ile kablosuz bağlantı kartı yuvası üzerindeki tırnağı hizalayın.
- **2** Kablosuz kartı kablosuz kart yuvasına takın.
- **3** Kablosuz kartı kablosuz kart yuvasına sabitleyen vidayı yerine takın.
- **4** Anten kablolarını kablosuz karta takın.

Aşağıdaki tablo, bilgisayarınızın desteklediği kablosuz kart için anten kablosu renk şemasını içerir.

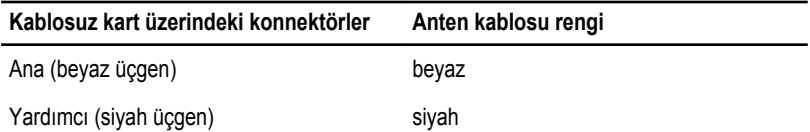

#### **Son koşullar**

- **1** Alt [kapağı](#page-17-0) yerine takın.
- **2** [Pili](#page-12-0) yerine takın.

## <span id="page-25-0"></span>**Klavyeyi Çıkarma**

**UYARI: Bilgisayarınızın içinde çalışmadan önce, bilgisayarınızla birlikte verilen**  Λ **güvenlik bilgilerini okuyun ve [Bilgisayarınızın](#page-8-0) İçinde Çalışmadan Önce bölümündeki adımları takip edin. Bilgisayarınızın içinde çalıştıktan sonra, [Bilgisayarınızın](#page-10-0) İçinde Çalıştıktan Sonra bölümündeki talimatları izleyin. Ek güvenlik en iyi uygulama bilgileri için dell.com/regulatory\_compliance adresindeki Yasal Uygunluk ana sayfasına bakın.** 

### **Ön koşullar**

[Pili](#page-11-0) çıkarın.

### **Yordam**

- **1** Bilgisayarı çevirin ve ekranı açın.
- **2** Plastik bir çubuk kullanarak, ortadaki emniyet klipslerinden başlayarak emniyet klipslerine basın ve klavyeyi çıkarın.

Klavyeyi avuç içi dayanağından serbest bırakana kadar kaydırın.

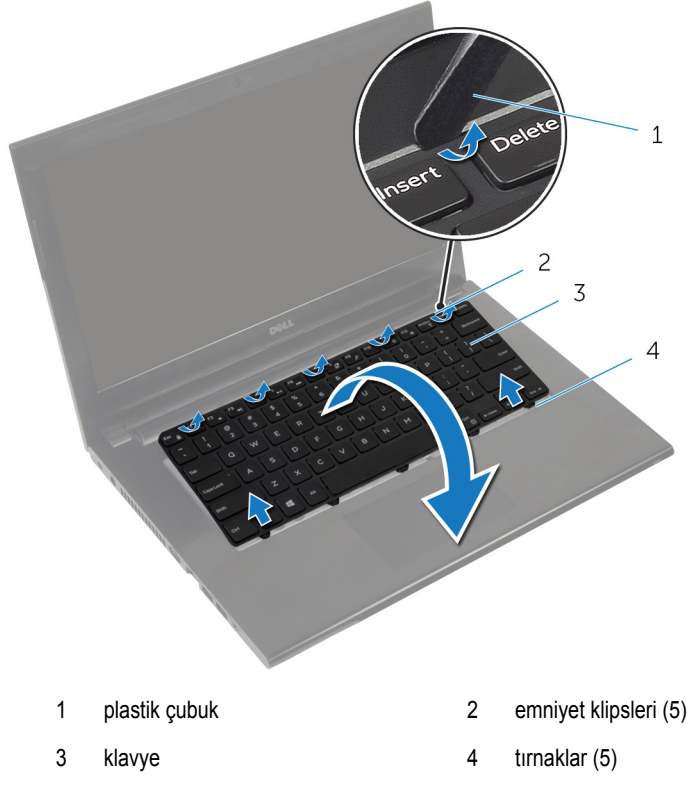

Klavyeyi ters çevirin ve avuç içi dayanağının üzerine yerleştirin.

Mandalı kaldırın ve klavye kablosunu sistem kartından çıkarın.

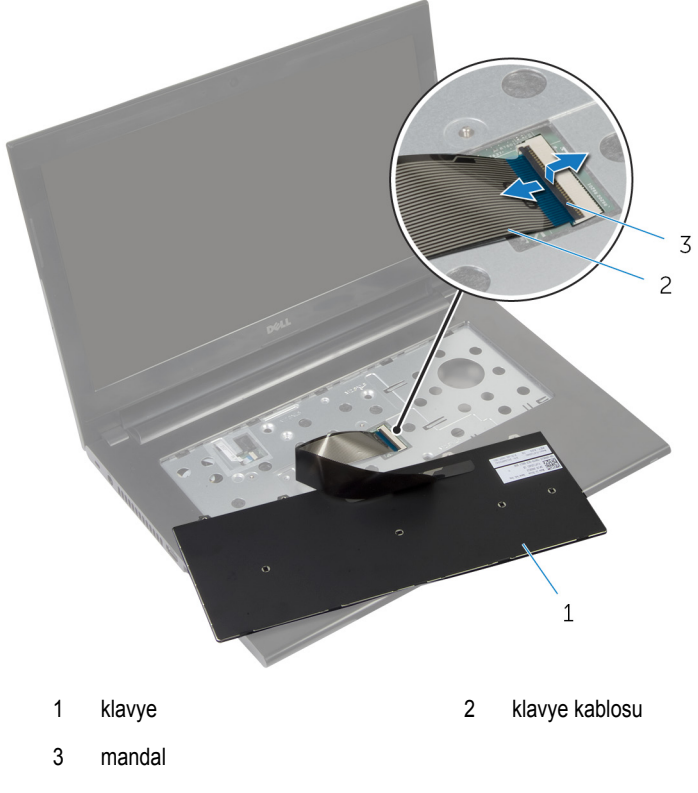

Klavyeyi avuç içi dayanağından kaldırarak çıkarın.

## <span id="page-28-0"></span>**Klavyeyi Yerine Takma**

∧ **UYARI: Bilgisayarınızın içinde çalışmadan önce, bilgisayarınızla birlikte verilen güvenlik bilgilerini okuyun ve [Bilgisayarınızın](#page-8-0) İçinde Çalışmadan Önce bölümündeki adımları takip edin. Bilgisayarınızın içinde çalıştıktan sonra, [Bilgisayarınızın](#page-10-0) İçinde Çalıştıktan Sonra bölümündeki talimatları izleyin. Ek güvenlik en iyi uygulama bilgileri için dell.com/regulatory\_compliance adresindeki Yasal Uygunluk ana sayfasına bakın.** 

#### **Yordam**

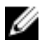

**NOT:** Yeni bir klavye takıyorsanız kabloları, eski klavyede olduğu gibi katlayın. Daha fazla bilgi almak için "Klavye Kablolarını Katlama" bölümüne bakın.

- **1** Klavye kablosunu konektöre kaydırın ve kablonun sabitlenmesi için konektör mandalına bastırın.
- **2** Klavyeyi ters çevirin.
- **3** Klavye üzerindeki tırnakları avuç içi dayanağındaki yuvalara kaydırın ve klavyeyi yerine oturtun.

### **Son koşullar**

[Pili](#page-12-0) yerine takın.

#### **Klavye Kablosunu Katlama**

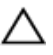

**DİKKAT: Kabloları katlarken aşırı basınç uygulamayın.**

Alternatif bir klavye aldığınızda klavyedeki kablolar katlanmaz. Değiştirilen klavye kablolarını, eski klavyede katlandığı gibi katlamak için bu talimatlara uyun.

Klavyeyi düz ve temiz bir yüzeye yerleştirin.

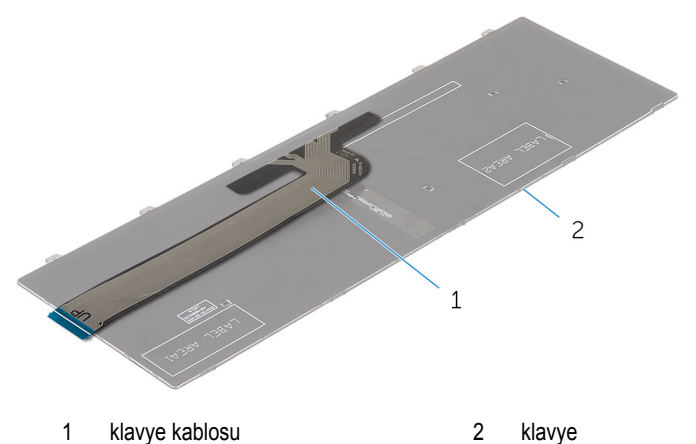

Klavye kablosunu resimde gösterildiği gibi kat iziyle hizalanan ucuyla katlayın.

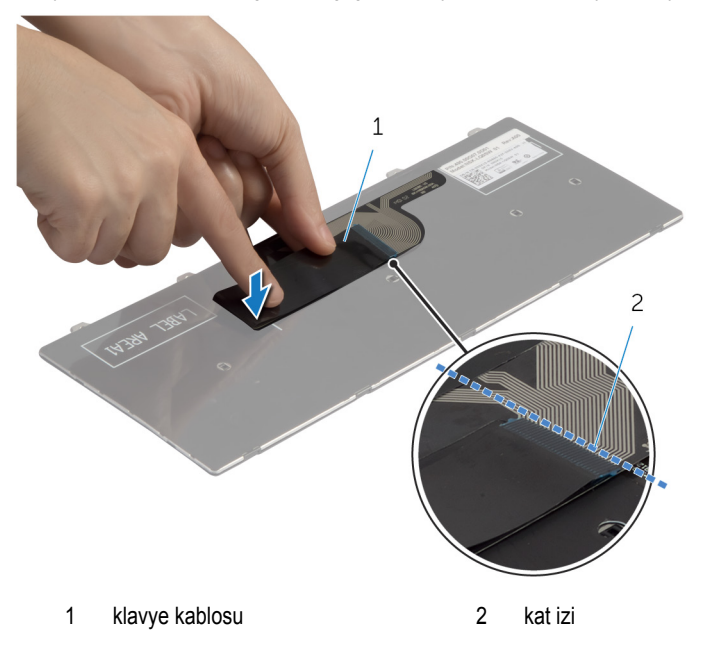

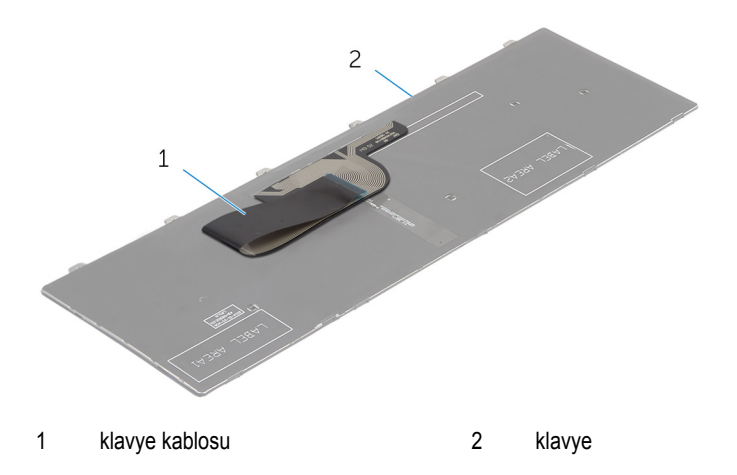

## <span id="page-31-0"></span>**Sabit Sürücüyü Çıkarma**

**UYARI: Bilgisayarınızın içinde çalışmadan önce, bilgisayarınızla birlikte verilen**  Λ **güvenlik bilgilerini okuyun ve [Bilgisayarınızın](#page-8-0) İçinde Çalışmadan Önce bölümündeki adımları takip edin. Bilgisayarınızın içinde çalıştıktan sonra, [Bilgisayarınızın](#page-10-0) İçinde Çalıştıktan Sonra bölümündeki talimatları izleyin. Ek güvenlik en iyi uygulama bilgileri için dell.com/regulatory\_compliance adresindeki Yasal Uygunluk ana sayfasına bakın.** 

**DİKKAT: Sabit sürücüler hassastır. Sabit sürücüyü tutarken özen gösterin.**

**DİKKAT: Veri kaybını önlemek için, sabit sürücüyü bilgisayar açıkken veya Uyku modundayken çıkarmayın.**

### **Ön koşullar**

- **1** [Pili](#page-11-0) çıkarın.
- **2** Alt [kapağı](#page-16-0) çıkarın.

### **Yordam**

- **1** Sabit sürücü aksamını bilgisayar tabanına sabitleyen vidayı çıkarın.
- **2** Sabit sürücüyü bilgisayarın yanına doğru kaydırın ve sabit sürücü aksamını sistem kartının üzerindeki konnektörden çıkarın.

Çekme tırnağını kullanarak, sabit sürücü aksamını bilgisayar tabanındaki tırnaklara kaldırarak kaydırın.

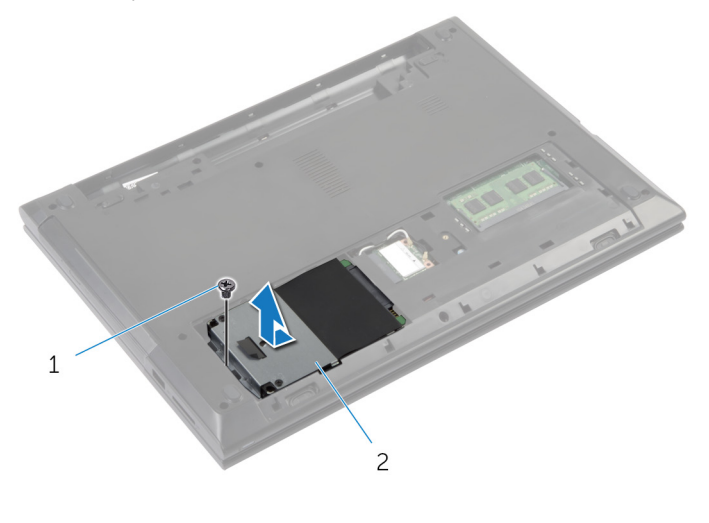

vida 2 sabit sürücü

- Sabit sürücü dirseğini sabit sürücüye bağlayan vidaları çıkarın.
- Çekme tırnağını kullanmak suretiyle, sabit sürücü dirseğini sabit sürücüden kaldırarak çıkarın.

Mylar plakayı sabit sürücüden çıkarın.

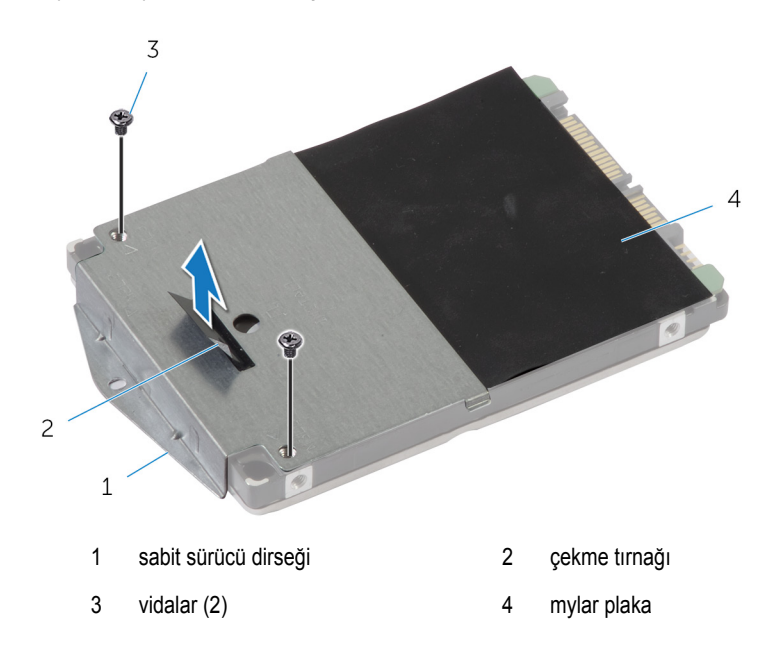

## <span id="page-34-0"></span>**Sabit Sürücüyü Yerine Takma**

**UYARI: Bilgisayarınızın içinde çalışmadan önce, bilgisayarınızla birlikte verilen**   $\wedge$ **güvenlik bilgilerini okuyun ve [Bilgisayarınızın](#page-8-0) İçinde Çalışmadan Önce bölümündeki adımları takip edin. Bilgisayarınızın içinde çalıştıktan sonra, [Bilgisayarınızın](#page-10-0) İçinde Çalıştıktan Sonra bölümündeki talimatları izleyin. Ek güvenlik en iyi uygulama bilgileri için dell.com/regulatory\_compliance adresindeki Yasal Uygunluk ana sayfasına bakın.** 

**DİKKAT: Sabit sürücüler hassastır. Sabit sürücüyü tutarken özen gösterin.**

### **Yordam**

- **1** Mylar plakayı sabit sürücüye yağıştırın.
- **2** Sabit sürücü dirseği üzerindeki vida deliklerini, sabit sürücüdeki delikleriyle hizalayın.
- **3** Sabit sürücü dirseğini sabit sürücüye sabitleyen vidaları yerine takın.
- **4** Sabit sürücü aksamını bilgisayar tabanındaki tırnakların altına kaydırın ve sabit sürücü aksamını bilgisayar tabanına yerleştirin.
- **5** Sabit sürücü aksamını bilgisayarın tabanına sabitleyen vidayı geri takın.

#### **Son koşullar**

- **1** Alt [kapağı](#page-17-0) yerine takın.
- **2** [Pili](#page-12-0) yerine takın.

## <span id="page-35-0"></span>**Avuç İçi Dayanağını Çıkarma**

**UYARI: Bilgisayarınızın içinde çalışmadan önce, bilgisayarınızla birlikte verilen**  Λ **güvenlik bilgilerini okuyun ve [Bilgisayarınızın](#page-8-0) İçinde Çalışmadan Önce bölümündeki adımları takip edin. Bilgisayarınızın içinde çalıştıktan sonra, [Bilgisayarınızın](#page-10-0) İçinde Çalıştıktan Sonra bölümündeki talimatları izleyin. Ek güvenlik en iyi uygulama bilgileri için dell.com/regulatory\_compliance adresindeki Yasal Uygunluk ana sayfasına bakın.** 

### **Ön koşullar**

- **1** [Pili](#page-11-0) çıkarın.
- **2** Alt [kapağı](#page-16-0) çıkarın.
- **3** Sabit [sürücüyü](#page-31-0) çıkarın.
- **4** [Klavyeyi](#page-25-0) çıkarın.
- <span id="page-36-0"></span>Bilgisayarı ters çevirin ve ekranı mümkün olduğunca açın.
- Avuç içi dayanağını bilgisayar tabanına sabitleyen vidaları çıkarın.

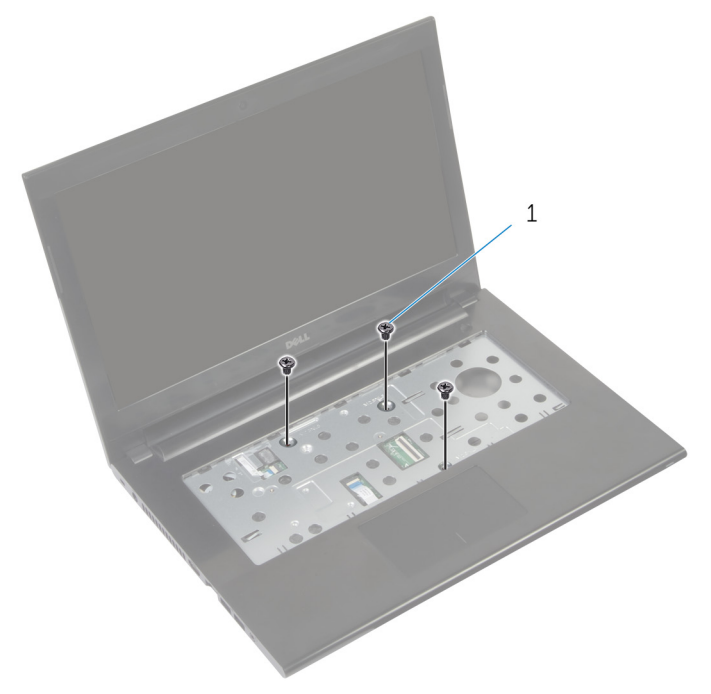

- vidalar (3)
- Güç düğmesi kablosunu kaplayan bandı çıkarın.

Mandalları kaldırın ve çekme tırnaklarını kullanarak, güç düğmesi kablosunu ve dokunmatik yüzey kablosunu sistem kartından çıkarın.

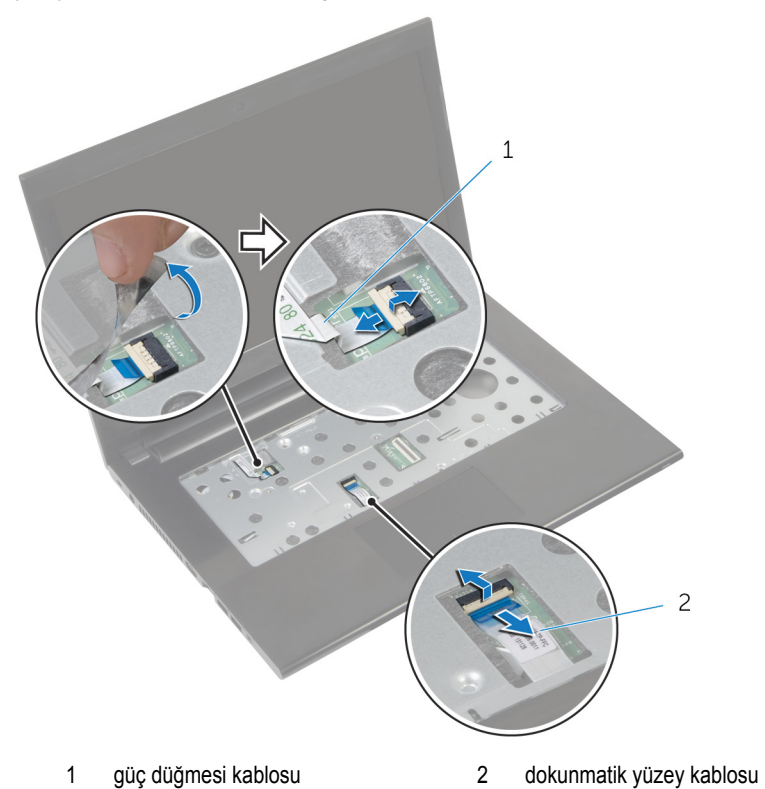

Ekranı kapatın ve bilgisayarı ters çevirin.

Avuç içi dayanağını bilgisayar tabanına sabitleyen vidaları çıkarın.

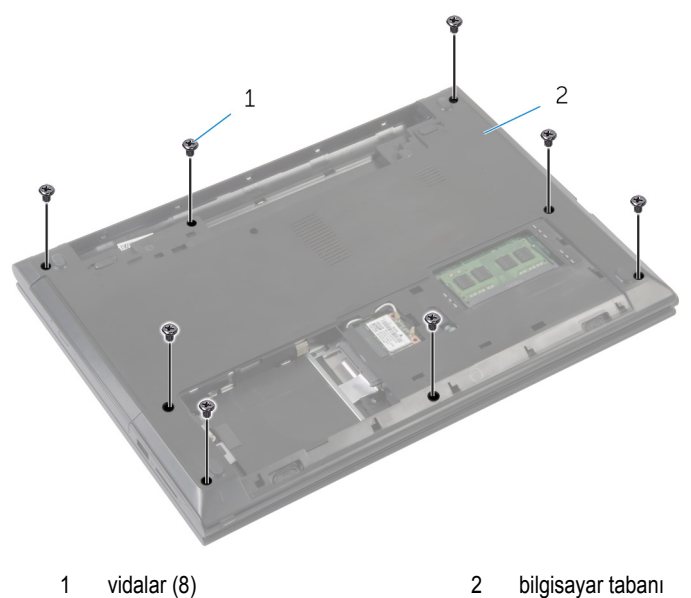

Plastik bir çubuk kullanarak, avuç içi dayanağı üzerindeki tırnakları bilgisayar tabanındaki yuvalardan serbest bırakın.

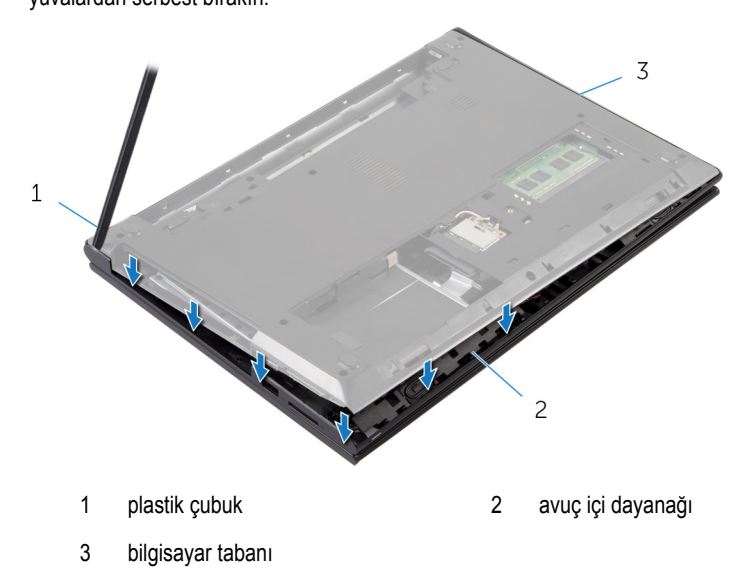

Bilgisayarı ters çevirin ve ekranı mümkün olduğunca açın.

Avuç içi dayanağını alt kenarından ve bilgisayar tabanından çıkarın.

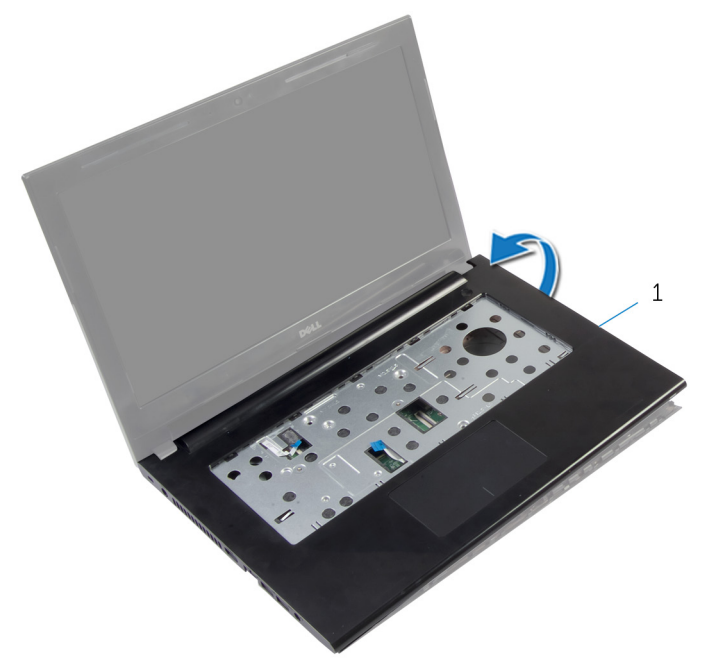

- avuç içi dayanağı
- "Güç [Düğmesi](#page-41-0) Kartını çıkarırken", adım 2'den adım 5'e kadar prosedüre uyun.
- "[Dokunmatik](#page-44-0) Yüzeyi çıkarırken"adım 2'den adım 3'e kadar prosedüre uyun.

# <span id="page-40-0"></span>**Avuç İçi Dayanağını Yerine Takma**

**UYARI: Bilgisayarınızın içinde çalışmadan önce, bilgisayarınızla birlikte verilen**  ∧ **güvenlik bilgilerini okuyun ve [Bilgisayarınızın](#page-8-0) İçinde Çalışmadan Önce bölümündeki adımları takip edin. Bilgisayarınızın içinde çalıştıktan sonra, [Bilgisayarınızın](#page-10-0) İçinde Çalıştıktan Sonra bölümündeki talimatları izleyin. Ek güvenlik en iyi uygulama bilgileri için dell.com/regulatory\_compliance adresindeki Yasal Uygunluk ana sayfasına bakın.** 

#### **Yordam**

- **1** "[Dokunmatik](#page-46-0) yüzey değiştirilirken" adım 1'den adım 3'e kadar prosedüre uyun.
- **2** "[Dokunmatik](#page-43-0) yüzey değiştirilirken" adım 1'den adım 4'e kadar prosedüre uyun.
- **3** Avuç içi dayanağını bilgisayarın tabanıyla hizalayın.
- **4** Avuç içi dayanağını yerine oturtmak için kenarlarına bastırın.
- **5** Avuç içi dayanağını bilgisayar tabanına sabitleyen vidaları yerine takın.
- **6** Dokunmatik yüzey kablosunu ve güç düğmesi kablosunu sistem kartı üzerindeki konnektörlere kaydırın ve kabloları sabitlemek için konnektör mandallarını aşağı doğru bastırın.
- **7** Bandı güç düğmesi kablosu üzerine yapıştırın.
- **8** Ekranı kapatın ve bilgisayarı ters çevirin.
- **9** Avuç içi dayanağını bilgisayar tabanına sabitleyen vidaları yerine takın.

- **1** [Sabit](#page-34-0) diski yerine takın.
- **2** Alt [kapağı](#page-17-0) yerine takın.
- **3** [Klavyeyi](#page-28-0) yerine takın.
- **4** [Pili](#page-12-0) yerine takın.

# <span id="page-41-0"></span>**Güç Düğmesi Kartını Çıkarma**

**UYARI: Bilgisayarınızın içinde çalışmadan önce, bilgisayarınızla birlikte verilen**  Λ **güvenlik bilgilerini okuyun ve [Bilgisayarınızın](#page-8-0) İçinde Çalışmadan Önce bölümündeki adımları takip edin. Bilgisayarınızın içinde çalıştıktan sonra, [Bilgisayarınızın](#page-10-0) İçinde Çalıştıktan Sonra bölümündeki talimatları izleyin. Ek güvenlik en iyi uygulama bilgileri için dell.com/regulatory\_compliance adresindeki Yasal Uygunluk ana sayfasına bakın.** 

### **Ön koşullar**

- **1** [Pili](#page-11-0) çıkarın.
- **2** Alt [kapağı](#page-16-0) çıkarın.
- **3** [Klavyeyi](#page-25-0) çıkarın.
- **4** Bellek modülünü [\(modüllerini\)](#page-18-0) çıkarın.
- **5** [Kablosuz](#page-22-0) kartı çıkarın.
- **6** Sabit [sürücüyü](#page-31-0) çıkarın.

- **1** "Avuç İçi [Dayanağını](#page-36-0) Çıkarırken" adım 1'den adım 7'e kadar prosedüre uyun.
- **2** Güç düğmesi kartından bandı çıkarın.
- **3** Güç düğmesi kartını avuç içi dayanağına sabitleyen vidayı çıkarın.
- **4** Güç düğmesi kablosunun yönünü not edin ve kabloyu avuç içi dayanağından çıkarın.

Güç düğmesi kartını güç düğmesi kablosuyla birlikte avuç içi dayanağından çıkarın.

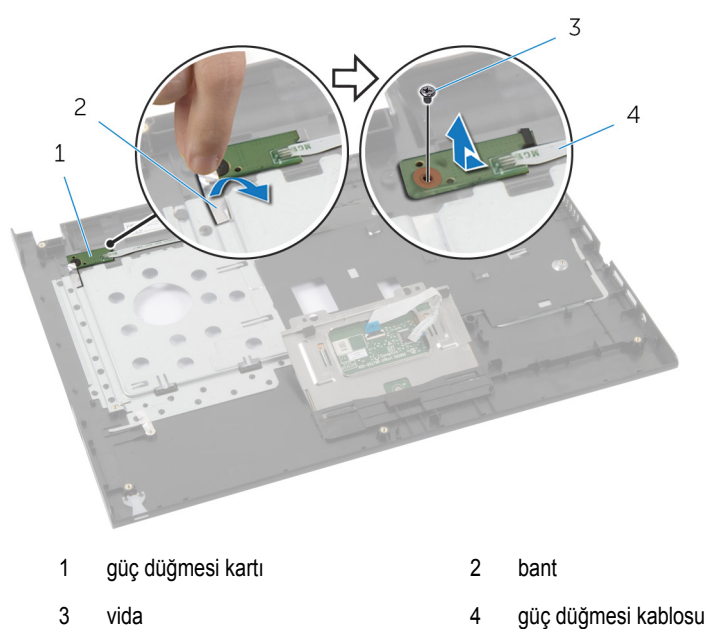

# <span id="page-43-0"></span>**Güç Düğmesi Kartını Yerine Takma**

**UYARI: Bilgisayarınızın içinde çalışmadan önce, bilgisayarınızla birlikte verilen**  Λ **güvenlik bilgilerini okuyun ve [Bilgisayarınızın](#page-8-0) İçinde Çalışmadan Önce bölümündeki adımları takip edin. Bilgisayarınızın içinde çalıştıktan sonra, [Bilgisayarınızın](#page-10-0) İçinde Çalıştıktan Sonra bölümündeki talimatları izleyin. Ek güvenlik en iyi uygulama bilgileri için dell.com/regulatory\_compliance adresindeki Yasal Uygunluk ana sayfasına bakın.** 

#### **Yordam**

- **1** Güç düğmesi kablosunu avuç içi dayanağındaki yönlendirme kılavuzlarından geçirin.
- **2** Güç düğmesi kartının üzerindeki vida deliğini avuç içi dayanağındaki vida deliğiyle hizalayın.
- **3** Güç düğmesi kartını avuç içi dayanağına sabitleyen vidayı yerine takın.
- **4** Bandı güç düğmesi kartının üzerine yapıştırın.
- **5** "Avuç içi [dayanağını](#page-40-0) yerine takarken" adım 3'ten adım 9'a kadar prosedüre uyun.

- **1** [Sabit](#page-34-0) diski yerine takın.
- **2** [Kablosuz](#page-24-0) kartı yerine takın.
- **3** Bellek modülünü [\(modüllerini\)](#page-20-0) yerine takın.
- **4** [Klavyeyi](#page-28-0) yerine takın.
- **5** Alt [kapağı](#page-16-0) yerine takın.
- **6** [Pili](#page-12-0) yerine takın.

# <span id="page-44-0"></span>**Dokunmatik Yüzeyi Çıkarma**

**UYARI: Bilgisayarınızın içinde çalışmadan önce, bilgisayarınızla birlikte verilen**   $\wedge$ **güvenlik bilgilerini okuyun ve [Bilgisayarınızın](#page-8-0) İçinde Çalışmadan Önce bölümündeki adımları takip edin. Bilgisayarınızın içinde çalıştıktan sonra, [Bilgisayarınızın](#page-10-0) İçinde Çalıştıktan Sonra bölümündeki talimatları izleyin. Ek güvenlik en iyi uygulama bilgileri için dell.com/regulatory\_compliance adresindeki Yasal Uygunluk ana sayfasına bakın.** 

### **Ön koşullar**

- **1** [Pili](#page-11-0) çıkarın.
- **2** Alt [kapağı](#page-16-0) çıkarın.
- **3** Bellek modülünü [\(modüllerini\)](#page-18-0) çıkarın.
- **4** [Kablosuz](#page-22-0) kartı çıkarın.
- **5** Sabit [sürücüyü](#page-31-0) çıkarın.
- **6** [Klavyeyi](#page-25-0) çıkarın.

- **1** "Avuç İçi [Dayanağını](#page-36-0) Çıkarırken" adım 1'den adım 7'e kadar prosedüre uyun.
- **2** Dokunmatik yüzeyi avuç içi dayanağına sabitleyen vidaları sökün.

Dokunmatik yüzeyi avuç içi dayanağındaki yuvasından kaydırarak çıkarın.

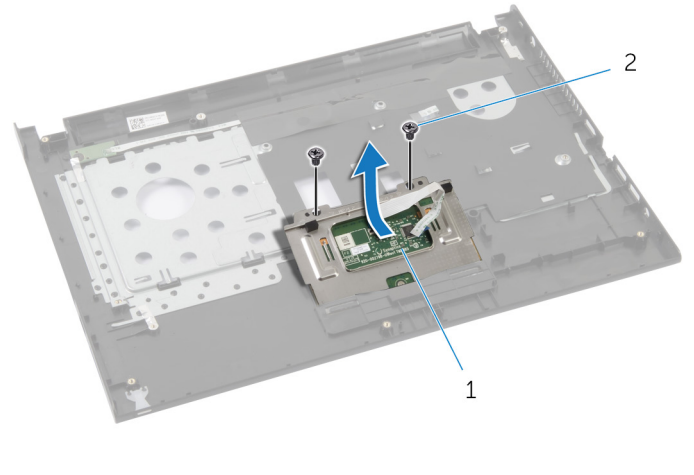

dokunmatik yüzey 2 vidalar (2)

# <span id="page-46-0"></span>**Dokunmatik Yüzeyi Yerine Takma**

**UYARI: Bilgisayarınızın içinde çalışmadan önce, bilgisayarınızla birlikte verilen güvenlik bilgilerini okuyun ve [Bilgisayarınızın](#page-8-0) İçinde Çalışmadan Önce bölümündeki adımları takip edin. Bilgisayarınızın içinde çalıştıktan sonra, [Bilgisayarınızın](#page-10-0) İçinde Çalıştıktan Sonra bölümündeki talimatları izleyin. Ek güvenlik en iyi uygulama bilgileri için dell.com/regulatory\_compliance adresindeki Yasal Uygunluk ana sayfasına bakın.** 

#### **Yordam**

- **1** Dokunmatik yüzeyi kaydırarak avuç içi dayanağındaki yuvasına yerleştirin.
- **2** Dokunmatik yüzey üzerindeki vida deliklerini avuç içi dayanağı üzerindeki vida delikleriyle hizalayın.
- **3** Dokunmatik yüzeyi avuç içi dayanağına sabitleyen vidaları takın.
- **4** "Avuç içi [dayanağını](#page-40-0) yerine takarken" adım 3'ten adım 9'a kadar prosedüre uyun.

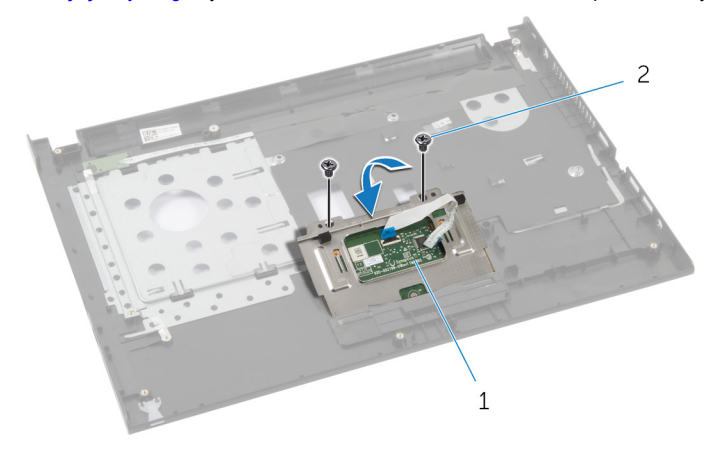

1 dokunmatik yüzey 2 vidalar (2)

- **1** [Sabit](#page-34-0) diski yerine takın.
- **2** [Kablosuz](#page-24-0) kartı yerine takın.
- **3** Bellek modülünü [\(modüllerini\)](#page-20-0) yerine takın.
- Alt [kapağı](#page-16-0) yerine takın.
- **[Klavyeyi](#page-28-0)** yerine takın.
- [Pili](#page-12-0) yerine takın.

# <span id="page-48-0"></span>**G/Ç Kartını Çıkarma**

**UYARI: Bilgisayarınızın içinde çalışmadan önce, bilgisayarınızla birlikte verilen**  Λ **güvenlik bilgilerini okuyun ve [Bilgisayarınızın](#page-8-0) İçinde Çalışmadan Önce bölümündeki adımları takip edin. Bilgisayarınızın içinde çalıştıktan sonra, [Bilgisayarınızın](#page-10-0) İçinde Çalıştıktan Sonra bölümündeki talimatları izleyin. Ek güvenlik en iyi uygulama bilgileri için dell.com/regulatory\_compliance adresindeki Yasal Uygunluk ana sayfasına bakın.** 

### **Ön koşullar**

- **1** [Pili](#page-11-0) çıkarın.
- **2** Alt [kapağı](#page-16-0) çıkarın.
- **3** Bellek modülünü [\(modüllerini\)](#page-18-0) çıkarın.
- **4** [Kablosuz](#page-22-0) kartı çıkarın.
- **5** Sabit [sürücüyü](#page-31-0) çıkarın.
- **6** [Klavyeyi](#page-25-0) çıkarın.
- **7** Avuç içi [dayanağını](#page-35-0) çıkarın.

- **1** G/Ç kartını bilgisayar tabanından çıkarın ve ters çevirin.
- **2** Mandalı kaldırın ve çekme tırnağını kullanarak G/Ç kartı kablosunu G/Ç kartından çıkarın.

G/Ç kartını bilgisayar tabanından çıkarın.

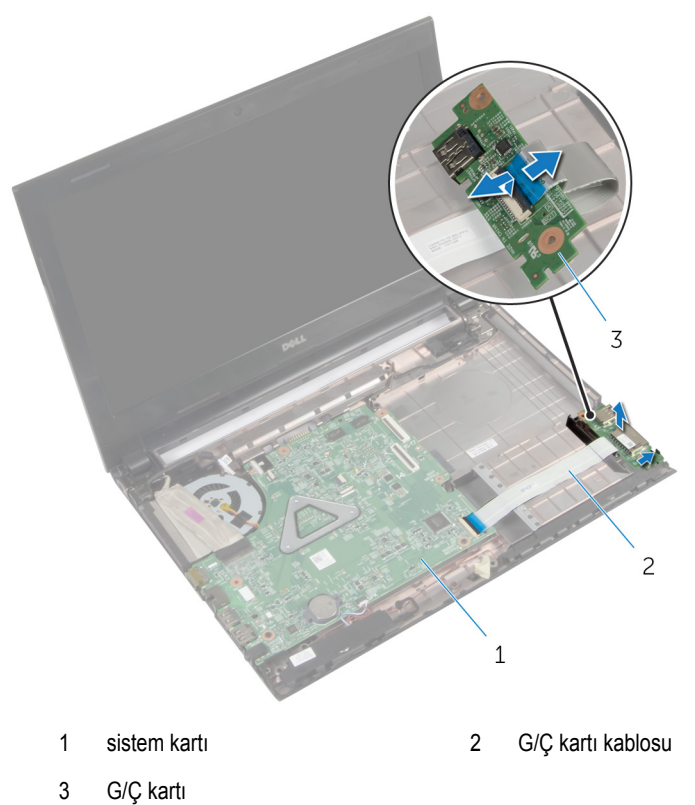

# <span id="page-50-0"></span>**G/Ç Kartını Yerine Takma**

Λ **UYARI: Bilgisayarınızın içinde çalışmadan önce, bilgisayarınızla birlikte verilen güvenlik bilgilerini okuyun ve [Bilgisayarınızın](#page-8-0) İçinde Çalışmadan Önce bölümündeki adımları takip edin. Bilgisayarınızın içinde çalıştıktan sonra, [Bilgisayarınızın](#page-10-0) İçinde Çalıştıktan Sonra bölümündeki talimatları izleyin. Ek güvenlik en iyi uygulama bilgileri için dell.com/regulatory\_compliance adresindeki Yasal Uygunluk ana sayfasına bakın.** 

#### **Yordam**

- **1** G/Ç kartı kablosunu G/Ç kartı kablo konektörüne kaydırın ve kabloyu sabitlemek için mandala bastırın.
- **2** G/Ç kartını ters çevirin ve G/Ç kartını yerine yerleştirmek için bilgisayar tabanındaki hizalama direğini kullanın.

- **1** Avuç içi [dayanağını](#page-40-0) yerine takın.
- **2** [Sabit](#page-34-0) diski yerine takın.
- **3** [Kablosuz](#page-24-0) kartı yerine takın.
- **4** Bellek modülünü [\(modüllerini\)](#page-20-0) yerine takın.
- **5** Alt [kapağı](#page-17-0) yerine takın.
- **6** [Klavyeyi](#page-28-0) yerine takın.
- **7** [Pili](#page-12-0) yerine takın.

# **Hoparlörleri Çıkarma**

**UYARI: Bilgisayarınızın içinde çalışmadan önce, bilgisayarınızla birlikte verilen**  Λ **güvenlik bilgilerini okuyun ve [Bilgisayarınızın](#page-8-0) İçinde Çalışmadan Önce bölümündeki adımları takip edin. Bilgisayarınızın içinde çalıştıktan sonra, [Bilgisayarınızın](#page-10-0) İçinde Çalıştıktan Sonra bölümündeki talimatları izleyin. Ek güvenlik en iyi uygulama bilgileri için dell.com/regulatory\_compliance adresindeki Yasal Uygunluk ana sayfasına bakın.** 

### **Ön koşullar**

- **1** [Pili](#page-11-0) çıkarın.
- **2** Alt [kapağı](#page-16-0) çıkarın.
- **3** Bellek modülünü [\(modüllerini\)](#page-18-0) çıkarın.
- **4** [Kablosuz](#page-22-0) kartı çıkarın.
- **5** Sabit [sürücüyü](#page-31-0) çıkarın.
- **6** [Klavyeyi](#page-25-0) çıkarın.
- **7** Avuç içi [dayanağını](#page-35-0) çıkarın.
- **8** [G/Ç](#page-48-0) kartını çıkarın.

- **1** Hoparlör kablosunu sistem kartından çıkarın.
- **2** Hoparlör kablosunu yönlendirmeyi unutmayın ve kabloyu yönlendirme kılavuzlarından çıkarın.

Hoparlörleri kablosuyla birlikte kaldırarak bilgisayar tabanından çıkarın.

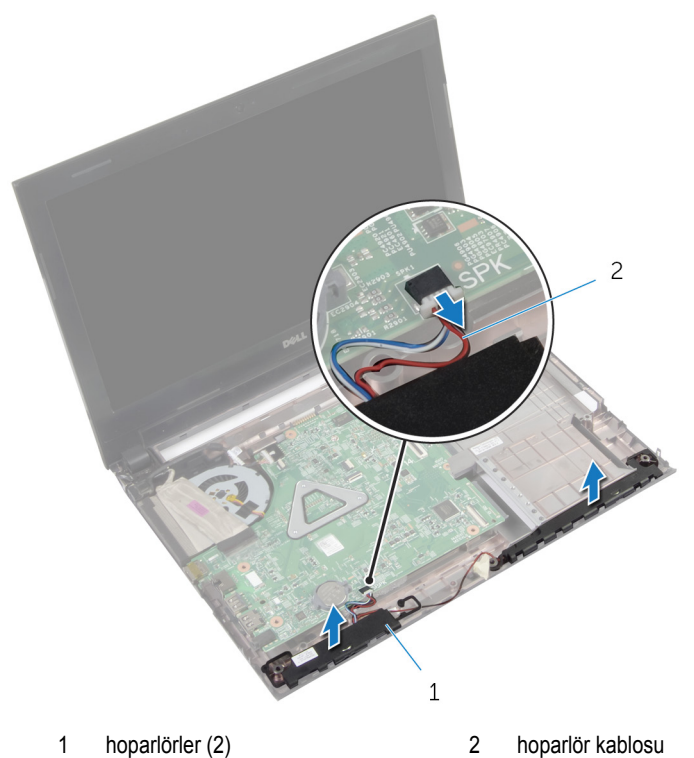

### **Hoparlörleri Yerine Takma**

Λ **UYARI: Bilgisayarınızın içinde çalışmadan önce, bilgisayarınızla birlikte verilen güvenlik bilgilerini okuyun ve [Bilgisayarınızın](#page-8-0) İçinde Çalışmadan Önce bölümündeki adımları takip edin. Bilgisayarınızın içinde çalıştıktan sonra, [Bilgisayarınızın](#page-10-0) İçinde Çalıştıktan Sonra bölümündeki talimatları izleyin. Ek güvenlik en iyi uygulama bilgileri için dell.com/regulatory\_compliance adresindeki Yasal Uygunluk ana sayfasına bakın.** 

#### **Yordam**

- **1** Bilgisayar tabanındaki hizalama direklerini kullanarak, hoparlörleri bilgisayara yerleştirin.
- **2** Hoparlör kablosunu bilgisayar tabanındaki yönlendirme kılavuzlarından geçirin.
- **3** Hoparlör kablosunu sistem kartına bağlayın.

- **1** G/Ç [kartını](#page-50-0) yerine takın.
- **2** Avuç içi [dayanağını](#page-40-0) yerine takın.
- **3** [Sabit](#page-34-0) diski yerine takın.
- **4** [Kablosuz](#page-24-0) kartı yerine takın.
- **5** Bellek modülünü [\(modüllerini\)](#page-20-0) yerine takın.
- **6** Alt [kapağı](#page-17-0) yerine takın.
- **7** [Klavyeyi](#page-28-0) yerine takın.
- **8** [Pili](#page-12-0) yerine takın.

# **Düğme Pili Çıkarma**

**UYARI: Bilgisayarınızın içinde çalışmadan önce, bilgisayarınızla birlikte verilen**   $\wedge$ **güvenlik bilgilerini okuyun ve [Bilgisayarınızın](#page-8-0) İçinde Çalışmadan Önce bölümündeki adımları takip edin. Bilgisayarınızın içinde çalıştıktan sonra, [Bilgisayarınızın](#page-10-0) İçinde Çalıştıktan Sonra bölümündeki talimatları izleyin. Ek güvenlik en iyi uygulama bilgileri için dell.com/regulatory\_compliance adresindeki Yasal Uygunluk ana sayfasına bakın.** 

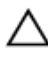

**DİKKAT: Düğme pilini kaldırmak, BIOS ayarlarını varsayılan olarak sıfırlar. Pil düğmesini kaldırmadan önce, BIOS ayarlarını kaydetmeniz önerilir.**

### **Ön koşullar**

- **1** [Pili](#page-11-0) çıkarın.
- **2** Alt [kapağı](#page-16-0) çıkarın.
- **3** Bellek modülünü [\(modüllerini\)](#page-18-0) çıkarın.
- **4** [Kablosuz](#page-22-0) kartı çıkarın.
- **5** Sabit [sürücüyü](#page-31-0) çıkarın.
- **6** [Klavyeyi](#page-25-0) çıkarın.
- **7** Avuç içi [dayanağını](#page-35-0) çıkarın.

#### **Yordam**

Plastik bir çizici kullanarak, düğme pili dikkatli bir şekilde sistem kartının üzerindeki pil soketinden çıkarın.

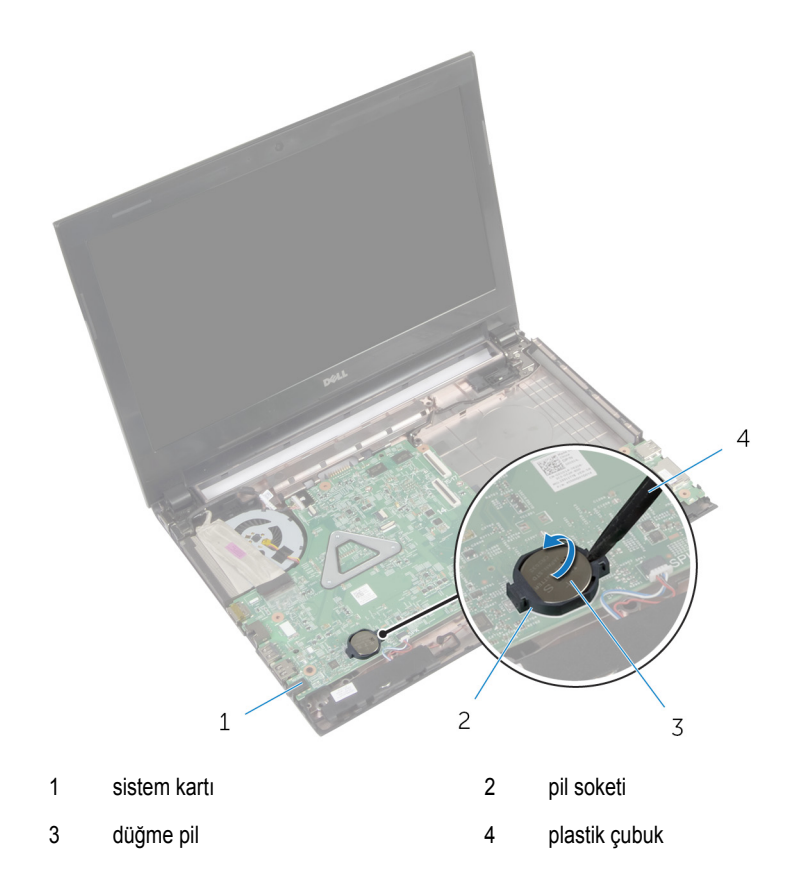

# **Düğme Pili yerine takma**

**UYARI: Bilgisayarınızın içinde çalışmadan önce, bilgisayarınızla birlikte verilen**   $\wedge$ **güvenlik bilgilerini okuyun ve [Bilgisayarınızın](#page-8-0) İçinde Çalışmadan Önce bölümündeki adımları takip edin. Bilgisayarınızın içinde çalıştıktan sonra, [Bilgisayarınızın](#page-10-0) İçinde Çalıştıktan Sonra bölümündeki talimatları izleyin. Ek güvenlik en iyi uygulama bilgileri için dell.com/regulatory\_compliance adresindeki Yasal Uygunluk ana sayfasına bakın.** 

#### **Yordam**

Düğme pili pozitif yönü yukarı bakacak şekilde sistem kartındaki pil yuvasına oturtun.

- **1** Avuç içi [dayanağını](#page-40-0) yerine takın.
- **2** [Sabit](#page-34-0) diski yerine takın.
- **3** [Kablosuz](#page-24-0) kartı yerine takın.
- **4** Bellek modülünü [\(modüllerini\)](#page-20-0) yerine takın.
- **5** Alt [kapağı](#page-17-0) yerine takın.
- **6** [Klavyeyi](#page-28-0) yerine takın.
- **7** [Pili](#page-12-0) yerine takın.

### **Güç Adaptörü Bağlantı Noktasını Çıkarma**

**UYARI: Bilgisayarınızın içinde çalışmadan önce, bilgisayarınızla birlikte verilen**   $\wedge$ **güvenlik bilgilerini okuyun ve [Bilgisayarınızın](#page-8-0) İçinde Çalışmadan Önce bölümündeki adımları takip edin. Bilgisayarınızın içinde çalıştıktan sonra, [Bilgisayarınızın](#page-10-0) İçinde Çalıştıktan Sonra bölümündeki talimatları izleyin. Ek güvenlik en iyi uygulama bilgileri için dell.com/regulatory\_compliance adresindeki Yasal Uygunluk ana sayfasına bakın.** 

### **Ön koşullar**

- **1** [Pili](#page-11-0) çıkarın.
- **2** Alt [kapağı](#page-16-0) çıkarın.
- **3** Bellek modülünü [\(modüllerini\)](#page-18-0) çıkarın.
- **4** [Kablosuz](#page-22-0) kartı çıkarın.
- **5** Sabit [sürücüyü](#page-31-0) çıkarın.
- **6** [Klavyeyi](#page-25-0) çıkarın.
- **7** Avuç içi [dayanağını](#page-35-0) çıkarın.

- **1** Güç adaptörü bağlantı noktası kablosunu sistem kartından çıkarın.
- **2** Güç adaptörü bağlantı noktası kablosunun yönünü not edin ve kabloyu bilgisayar tabanındaki yönlendirme kılavuzlarından çıkarın.

Güç adaptörü bağlantı noktası kablosuyla birlikte kaldırarak bilgisayar tabanından çıkarın.

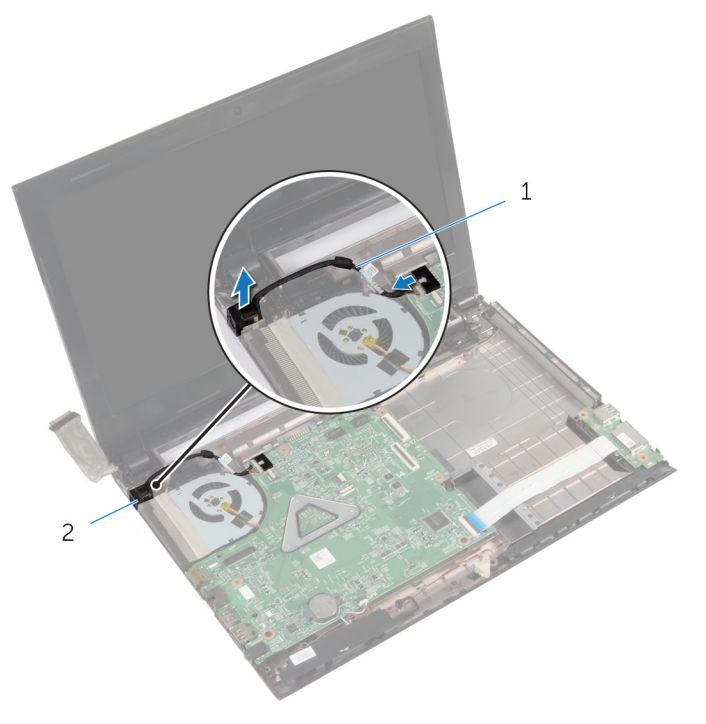

 güç adaptörü bağlantı noktası kablosu güç adaptörü bağlantı noktası

### **Güç Adaptörü Bağlantı Noktasını Yerine Takma**

**UYARI: Bilgisayarınızın içinde çalışmadan önce, bilgisayarınızla birlikte verilen**   $\wedge$ **güvenlik bilgilerini okuyun ve [Bilgisayarınızın](#page-8-0) İçinde Çalışmadan Önce bölümündeki adımları takip edin. Bilgisayarınızın içinde çalıştıktan sonra, [Bilgisayarınızın](#page-10-0) İçinde Çalıştıktan Sonra bölümündeki talimatları izleyin. Ek güvenlik en iyi uygulama bilgileri için dell.com/regulatory\_compliance adresindeki Yasal Uygunluk ana sayfasına bakın.** 

#### **Yordam**

- **1** Güç adaptörü bağlantı noktasını yerine kaydırın.
- **2** Güç adaptörü bağlantı noktası kablosunu bilgisayar tabanındaki yönlendirme kılavuzlarından geçirin.
- **3** Güç adaptörü bağlantı noktası kablosunu sistem kartına takın.

- **1** Avuç içi [dayanağını](#page-40-0) yerine takın.
- **2** [Sabit](#page-34-0) diski yerine takın.
- **3** [Kablosuz](#page-24-0) kartı yerine takın.
- **4** Bellek modülünü [\(modüllerini\)](#page-20-0) yerine takın.
- **5** Alt [kapağı](#page-17-0) yerine takın.
- **6** [Klavyeyi](#page-28-0) yerine takın.
- **7** [Pili](#page-12-0) yerine takın.

# <span id="page-60-0"></span>**Sistem Kartını Çıkarma**

**UYARI: Bilgisayarınızın içinde çalışmadan önce, bilgisayarınızla birlikte verilen güvenlik bilgilerini okuyun ve [Bilgisayarınızın](#page-8-0) İçinde Çalışmadan Önce bölümündeki adımları takip edin. Bilgisayarınızın içinde çalıştıktan sonra, [Bilgisayarınızın](#page-10-0) İçinde Çalıştıktan Sonra bölümündeki talimatları izleyin. Ek güvenlik en iyi uygulama bilgileri için dell.com/regulatory\_compliance adresindeki Yasal Uygunluk ana sayfasına bakın.** 

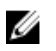

**NOT:** Bilgisayarınızın Servis Etiketi, sistem kartında depolanmış durumdadır. Sistem kartını taktıktan sonra sistem kurulumundaki Servis Etiketini girmelisiniz.

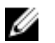

**NOT:** Sistem kartının değiştirilmesi, Sistem Kurulumu kullanılarak BIOS'ta yaptığınız tüm değişiklikleri kaldırır. Sistem kartını değiştirdikten sonra istenen değişiklikleri yeniden yapmalısınız.

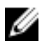

**NOT:** Kabloları sistem kartından ayırmadan önce, sistem kartını yerine taktıktan sonra doğru şekilde bağlayabilmeniz için konektörlerin yerlerini not edin.

### **Ön koşullar**

- **1** [Pili](#page-11-0) çıkarın.
- **2** Optik [sürücüyü](#page-13-0) çıkarın.
- **3** Alt [kapağı](#page-16-0) çıkarın.
- **4** Bellek modülünü [\(modüllerini\)](#page-18-0) çıkarın.
- **5** [Kablosuz](#page-22-0) kartı çıkarın.
- **6** Sabit [sürücüyü](#page-31-0) çıkarın.
- **7** [Klavyeyi](#page-25-0) çıkarın.
- **8** Avuç içi [dayanağını](#page-35-0) çıkarın.

- **1** Ekran kablosunu sistem kartı üzerindeki konektöre sabitleyen bandı soyarak çıkarın.
- **2** Mandalı kaldırın, çekme tırnağını kullanarak ekran kablolarını sistem kartı üzerindeki konektörden çıkarın.
- **3** Ekran kablosunu fandan çıkarın.
- **4** Mandalı kaldırın, çekme tırnağını kullanarak G/Ç kartı kablosunu sistem kartı üzerindeki konektörden çıkarın.

Güç adaptörü bağlantı noktası kablosunu ve hoparlör kablosunu sistem kartı üzerindeki konektörden çıkarın.

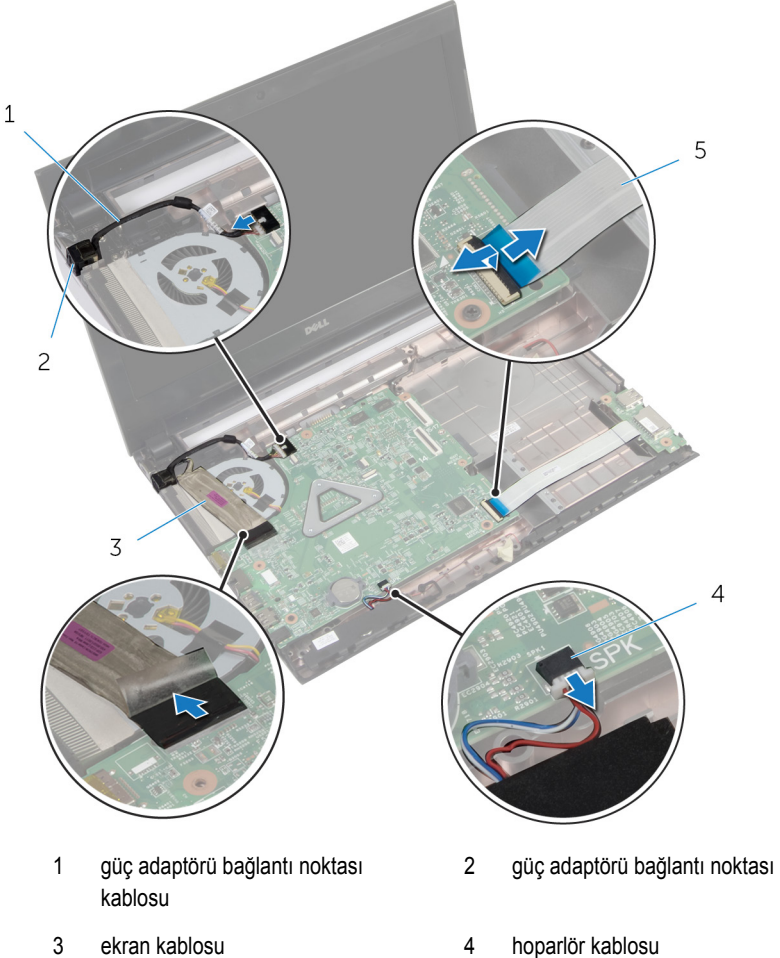

G/Ç kartı kablosu

- 
- Sistem kartını bilgisayar tabanına sabitleyen vidaları çıkarın.

Sistem kartını kaldırarak bilgisayar tabanından çıkarın.

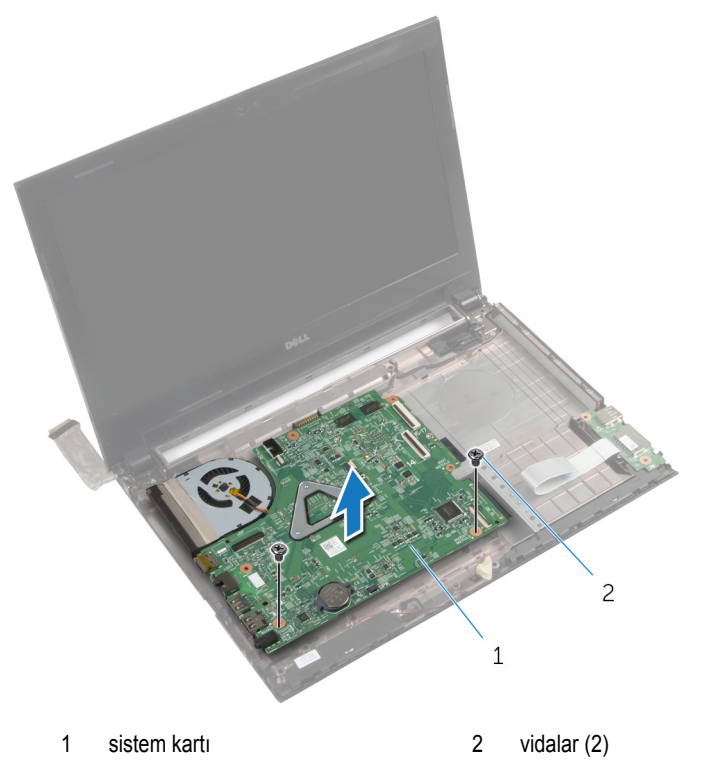

## <span id="page-63-0"></span>**Sistem Kartını Yerine Takma**

**UYARI: Bilgisayarınızın içinde çalışmadan önce, bilgisayarınızla birlikte verilen güvenlik bilgilerini okuyun ve [Bilgisayarınızın](#page-8-0) İçinde Çalışmadan Önce bölümündeki adımları takip edin. Bilgisayarınızın içinde çalıştıktan sonra, [Bilgisayarınızın](#page-10-0) İçinde Çalıştıktan Sonra bölümündeki talimatları izleyin. Ek güvenlik en iyi uygulama bilgileri için dell.com/regulatory\_compliance adresindeki Yasal Uygunluk ana sayfasına bakın.** 

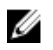

**NOT:** Bilgisayarınızın Servis Etiketi, sistem kartında depolanmış durumdadır. Sistem kartını taktıktan sonra sistem kurulumundaki Servis Etiketini girmelisiniz.

#### **Yordam**

- **1** Sistem kartındaki vida deliklerini bilgisayar tabanındaki vida delikleriyle hizalayın.
- **2** Sistem kartını bilgisayar tabanına sabitleyen vidaları yerlerine takın.
- **3** Güç adaptörü bağlantı noktası kablosunu ve hoparlör kablosunu sistem kartı üzerindeki konektöre bağlayın.
- **4** G/Ç kartı kablosunu sistem kartındaki konnektöre kaydırarak takın ve kabloyu sabitlemek için mandalı kapatın.
- **5** Ekran kablosunu fana yapıştırın.
- **6** Ekran kablosunu sistem kartındaki konnektöre kaydırın ve kabloyu sabitlemek için mandala basın.
- **7** Ekran kablosunu sistem kartına sabitleyen bandı yapıştırın.

- **1** Avuç içi [dayanağını](#page-40-0) yerine takın.
- **2** [Sabit](#page-34-0) diski yerine takın.
- **3** [Kablosuz](#page-24-0) kartı yerine takın.
- **4** Bellek modülünü [\(modüllerini\)](#page-20-0) yerine takın.
- **5** Alt [kapağı](#page-17-0) yerine takın.
- **6** [Klavyeyi](#page-28-0) yerine takın.
- **7** Optik [sürücüyü](#page-15-0) yerine takın.
- **8** [Pili](#page-12-0) yerine takın.

# **Isı Emici Aksamını Çıkarma**

**UYARI: Bilgisayarınızın içinde çalışmadan önce, bilgisayarınızla birlikte verilen**  ∧ **güvenlik bilgilerini okuyun ve [Bilgisayarınızın](#page-8-0) İçinde Çalışmadan Önce bölümündeki adımları takip edin. Bilgisayarınızın içinde çalıştıktan sonra, [Bilgisayarınızın](#page-10-0) İçinde Çalıştıktan Sonra bölümündeki talimatları izleyin. Ek güvenlik en iyi uygulama bilgileri için dell.com/regulatory\_compliance adresindeki Yasal Uygunluk ana sayfasına bakın.** 

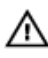

**UYARI: Isı emicisi, normal işlem boyunca ısınabilir. Dokunmadan önce bir süre soğuması için bırakın.**

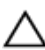

**DİKKAT: İşlemcinin maksimum düzeyde soğumasını sağlamak için, ısı emicisi üzerindeki ısı aktarım alanlarına dokunmayın. Cildinizde bulunan yağlar, ısı gresinin ısı aktarım kapasitesini azaltabilir.**

### **Ön koşullar**

- **1** [Pili](#page-11-0) çıkarın.
- **2** Optik [sürücüyü](#page-13-0) çıkarın.
- **3** Alt [kapağı](#page-16-0) çıkarın.
- **4** Bellek modülünü [\(modüllerini\)](#page-18-0) çıkarın.
- **5** [Kablosuz](#page-22-0) kartı çıkarın.
- **6** Sabit [sürücüyü](#page-31-0) çıkarın.
- **7** [Klavyeyi](#page-25-0) çıkarın.
- **8** Avuç içi [dayanağını](#page-35-0) çıkarın.
- **9** [Sistem](#page-60-0) kartını çıkarın.

#### **Yordam**

W

**NOT:** Isı emici aksamının sisteminizdeki görünümü aşağıdaki şekilden farklı olabilir.

- **1** Sistem kartını ters çevirin ve düz bir yüzeye yerleştirin.
- **2** Sistem kartından fan kablosunu çıkarın.
- **3** Sıralı bir şekilde (ısı emicisi üzerinde gösterilen), ısı emici aksamını sistem kartına sabitleyen tutucu vidaları gevşetin.

Isı emiciyi kaldırarak sistem kartından çıkarın.

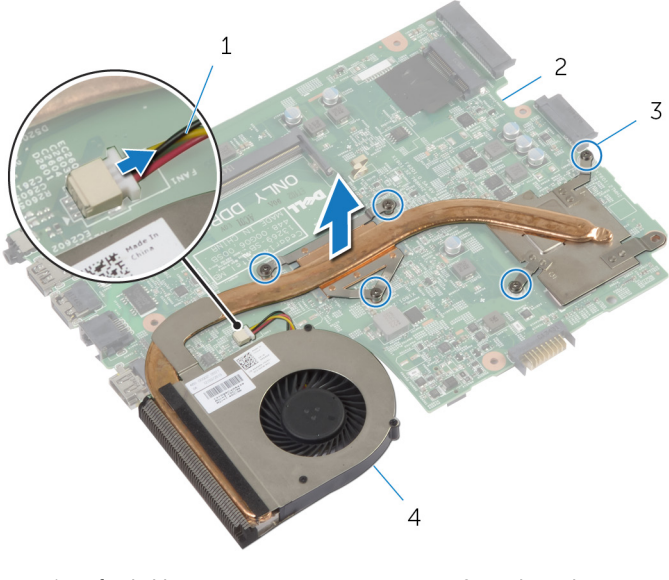

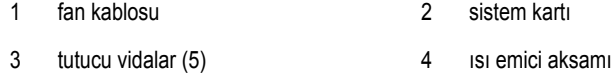

# **Isı Emici Aksamını Yerine Takma**

**UYARI: Bilgisayarınızın içinde çalışmadan önce, bilgisayarınızla birlikte verilen**   $\wedge$ **güvenlik bilgilerini okuyun ve [Bilgisayarınızın](#page-8-0) İçinde Çalışmadan Önce bölümündeki adımları takip edin. Bilgisayarınızın içinde çalıştıktan sonra, [Bilgisayarınızın](#page-10-0) İçinde Çalıştıktan Sonra bölümündeki talimatları izleyin. Ek güvenlik en iyi uygulama bilgileri için dell.com/regulatory\_compliance adresindeki Yasal Uygunluk ana sayfasına bakın.** 

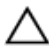

**DİKKAT: Isı emicisinin yanlış hizalanması sistem kartına ve işlemciye zarar verebilir.**

#### **Yordam**

- **1** Isı emici üzerindeki vida deliklerini sistem kartındaki vida delikleriyle hizalayın.
- **2** Sıralı bir şekilde (ısı emicisi üzerinde gösterilen), ısı emici aksamını sistem kartına sabitleyen tutucu vidaları sıkın.
- **3** Fan kablosunu sistem kartına takın.

- **1** [Sistem](#page-63-0) kartını yerine takın.
- **2** Avuç içi [dayanağını](#page-40-0) yerine takın.
- **3** [Sabit](#page-34-0) diski yerine takın.
- **4** [Kablosuz](#page-24-0) kartı yerine takın.
- **5** Bellek modülünü [\(modüllerini\)](#page-20-0) yerine takın.
- **6** Alt [kapağı](#page-17-0) yerine takın.
- **7** [Klavyeyi](#page-28-0) yerine takın.
- **8** Optik [sürücüyü](#page-15-0) yerine takın.
- **9** [Pili](#page-12-0) yerine takın.

### <span id="page-67-0"></span>**Ekran Aksamını Çıkarma**

**UYARI: Bilgisayarınızın içinde çalışmadan önce, bilgisayarınızla birlikte verilen**  Λ **güvenlik bilgilerini okuyun ve [Bilgisayarınızın](#page-8-0) İçinde Çalışmadan Önce bölümündeki adımları takip edin. Bilgisayarınızın içinde çalıştıktan sonra, [Bilgisayarınızın](#page-10-0) İçinde Çalıştıktan Sonra bölümündeki talimatları izleyin. Ek güvenlik en iyi uygulama bilgileri için dell.com/regulatory\_compliance adresindeki Yasal Uygunluk ana sayfasına bakın.** 

### **Ön koşullar**

- **1** [Pili](#page-11-0) çıkarın.
- **2** Optik [sürücüyü](#page-13-0) çıkarın.
- **3** Alt [kapağı](#page-16-0) çıkarın.
- **4** Bellek modülünü [\(modüllerini\)](#page-18-0) çıkarın.
- **5** [Kablosuz](#page-22-0) kartı çıkarın.
- **6** Sabit [sürücüyü](#page-31-0) çıkarın.
- **7** [Klavyeyi](#page-25-0) çıkarın.
- **8** Avuç içi [dayanağını](#page-35-0) çıkarın.
- **9** [Sistem](#page-60-0) kartını çıkarın.

- **1** Anten kablosu yönlendirmesini not edip kabloyu yönlendirme kılavuzlarından çıkarın.
- **2** Ekran aksamını bilgisayar tabanına sabitleyen vidaları çıkarın.

Ekran aksamını bilgisayarın tabanından kaldırarak çıkarın.

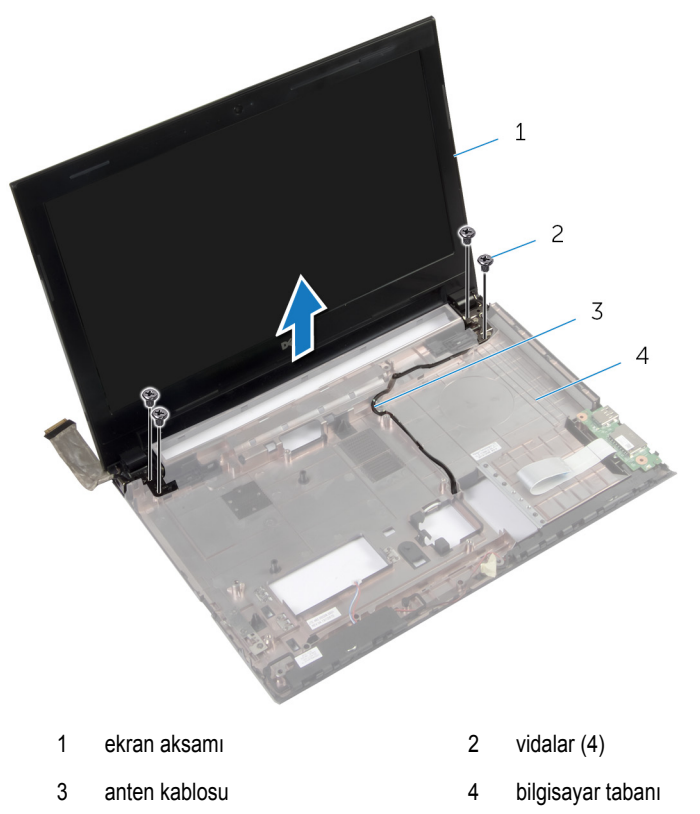

### **Ekran Aksamını Yerine Takma**

**UYARI: Bilgisayarınızın içinde çalışmadan önce, bilgisayarınızla birlikte verilen**  Λ **güvenlik bilgilerini okuyun ve [Bilgisayarınızın](#page-8-0) İçinde Çalışmadan Önce bölümündeki adımları takip edin. Bilgisayarınızın içinde çalıştıktan sonra, [Bilgisayarınızın](#page-10-0) İçinde Çalıştıktan Sonra bölümündeki talimatları izleyin. Ek güvenlik en iyi uygulama bilgileri için dell.com/regulatory\_compliance adresindeki Yasal Uygunluk ana sayfasına bakın.** 

#### **Yordam**

- **1** Ekran aksamını bilgisayar tabanına yerleştirin ve ekran aksamı üzerindeki vida deliklerini bilgisayar tabanındaki vida delikleriyle hizalayın.
- **2** Ekran aksamını bilgisayar tabanına sabitleyen vidaları yerine takın.
- **3** Anten kablosunu bilgisayar tabanındaki yönlendirme kılavuzlarından geçirin.

- **1** [Sistem](#page-63-0) kartını yerine takın.
- **2** Avuç içi [dayanağını](#page-40-0) yerine takın.
- **3** [Sabit](#page-34-0) diski yerine takın.
- **4** [Kablosuz](#page-24-0) kartı yerine takın.
- **5** Bellek modülünü [\(modüllerini\)](#page-20-0) yerine takın.
- **6** Alt [kapağı](#page-17-0) yerine takın.
- **7** [Klavyeyi](#page-28-0) yerine takın.
- **8** Optik [sürücüyü](#page-15-0) yerine takın.
- **9** [Pili](#page-12-0) yerine takın.

## **Ekran Çerçevesini Çıkarma**

**UYARI: Bilgisayarınızın içinde çalışmadan önce, bilgisayarınızla birlikte verilen**  Λ **güvenlik bilgilerini okuyun ve [Bilgisayarınızın](#page-8-0) İçinde Çalışmadan Önce bölümündeki adımları takip edin. Bilgisayarınızın içinde çalıştıktan sonra, [Bilgisayarınızın](#page-10-0) İçinde Çalıştıktan Sonra bölümündeki talimatları izleyin. Ek güvenlik en iyi uygulama bilgileri için dell.com/regulatory\_compliance adresindeki Yasal Uygunluk ana sayfasına bakın.** 

### **Ön koşullar**

- **1** [Pili](#page-11-0) çıkarın.
- **2** Optik [sürücüyü](#page-13-0) çıkarın.
- **3** Alt [kapağı](#page-16-0) çıkarın.
- **4** Bellek modülünü [\(modüllerini\)](#page-18-0) çıkarın.
- **5** [Kablosuz](#page-22-0) kartı çıkarın.
- **6** Sabit [sürücüyü](#page-31-0) çıkarın.
- **7** [Klavyeyi](#page-25-0) çıkarın.
- **8** Avuç içi [dayanağını](#page-35-0) çıkarın.
- **9** [Sistem](#page-60-0) kartını çıkarın.
- **10** Ekran [aksamını](#page-67-0) çıkarın.

- Parmak uçlarınızı kullanarak ekran çerçevesinin iç kenarını dikkatlice kaldırın.
- Ekran çerçevesini ekranın arka kapağından dışarıya doğru kaldırın.

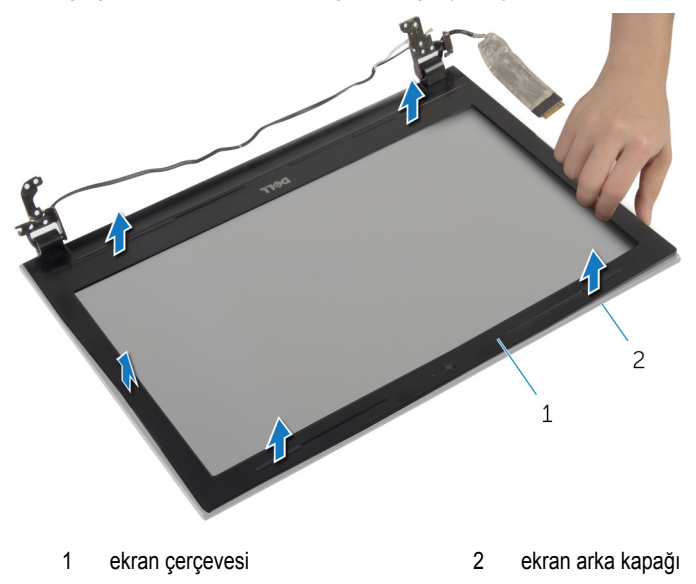
# <span id="page-72-0"></span>**Ekran Çerçevesini Yerine Takma**

**UYARI: Bilgisayarınızın içinde çalışmadan önce, bilgisayarınızla birlikte verilen**  ∧ **güvenlik bilgilerini okuyun ve [Bilgisayarınızın](#page-8-0) İçinde Çalışmadan Önce bölümündeki adımları takip edin. Bilgisayarınızın içinde çalıştıktan sonra, [Bilgisayarınızın](#page-10-0) İçinde Çalıştıktan Sonra bölümündeki talimatları izleyin. Ek güvenlik en iyi uygulama bilgileri için dell.com/regulatory\_compliance adresindeki Yasal Uygunluk ana sayfasına bakın.** 

### **Yordam**

- **1** Ekran çerçevesini ekranın arka kapağıyla hizalayıp ekran çerçevesini yavaşça yerine oturtun.
- **2** Menteşe kapaklarını ekran aksamının üzerindeki menteşelerle hizalayın ve menteşe kapaklarını yerine oturtun.

- **1** Ekran [aksamını](#page-69-0) yerine takın.
- **2** [Sistem](#page-63-0) kartını yerine takın.
- **3** Avuç içi [dayanağını](#page-40-0) yerine takın.
- **4** [Sabit](#page-34-0) diski yerine takın.
- **5** [Kablosuz](#page-24-0) kartı yerine takın.
- **6** Bellek modülünü [\(modüllerini\)](#page-20-0) yerine takın.
- **7** Alt [kapağı](#page-17-0) yerine takın.
- **8** [Klavyeyi](#page-28-0) yerine takın.
- **9** Optik [sürücüyü](#page-15-0) yerine takın.
- **10** [Pili](#page-12-0) yerine takın.

## <span id="page-73-0"></span>**Ekran Menteşelerini Çıkarma**

**UYARI: Bilgisayarınızın içinde çalışmadan önce, bilgisayarınızla birlikte verilen**  Λ **güvenlik bilgilerini okuyun ve [Bilgisayarınızın](#page-8-0) İçinde Çalışmadan Önce bölümündeki adımları takip edin. Bilgisayarınızın içinde çalıştıktan sonra, [Bilgisayarınızın](#page-10-0) İçinde Çalıştıktan Sonra bölümündeki talimatları izleyin. Ek güvenlik en iyi uygulama bilgileri için dell.com/regulatory\_compliance adresindeki Yasal Uygunluk ana sayfasına bakın.** 

### **Ön koşullar**

- **1** [Pili](#page-11-0) çıkarın.
- **2** Optik [sürücüyü](#page-13-0) çıkarın.
- **3** Alt [kapağı](#page-16-0) çıkarın.
- **4** Bellek modülünü [\(modüllerini\)](#page-18-0) çıkarın.
- **5** [Kablosuz](#page-22-0) kartı çıkarın.
- **6** Sabit [sürücüyü](#page-31-0) çıkarın.
- **7** [Klavyeyi](#page-25-0) çıkarın.
- **8** Avuç içi [dayanağını](#page-35-0) çıkarın.
- **9** [Sistem](#page-60-0) kartını çıkarın.
- **10** Ekran [aksamını](#page-67-0) çıkarın.
- **11** Ekran [çerçevesini](#page-70-0) çıkarın.

### **Yordam**

- Ekran menteşelerini ekranın arka kapağına sabitleyen vidaları çıkarın.
- Ekran menteşelerini ekranın arka kapağından çıkarın.

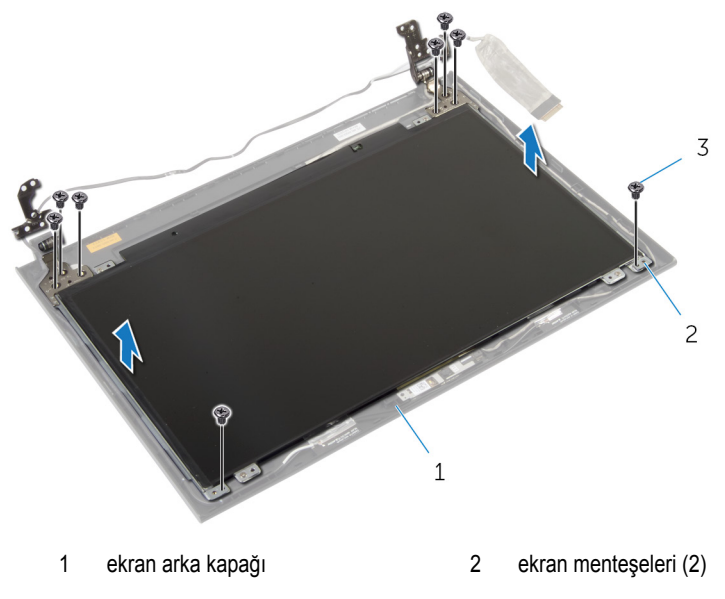

vidalar (8)

## <span id="page-75-0"></span>**Ekran Menteşelerini Yerine Takma**

**UYARI: Bilgisayarınızın içinde çalışmadan önce, bilgisayarınızla birlikte verilen**  Λ **güvenlik bilgilerini okuyun ve [Bilgisayarınızın](#page-8-0) İçinde Çalışmadan Önce bölümündeki adımları takip edin. Bilgisayarınızın içinde çalıştıktan sonra, [Bilgisayarınızın](#page-10-0) İçinde Çalıştıktan Sonra bölümündeki talimatları izleyin. Ek güvenlik en iyi uygulama bilgileri için dell.com/regulatory\_compliance adresindeki Yasal Uygunluk ana sayfasına bakın.** 

### **Yordam**

- **1** Ekran menteşelerindeki vida deliklerini ekran arka kapağı üzerindeki deliklerle hizalayın.
- **2** Ekran menteşelerini ekran arka kapağına sabitleyen vidaları yerine takın.

- **1** Ekran [çerçevesini](#page-72-0) yerine takın.
- **2** Ekran [aksamını](#page-69-0) yerine takın.
- **3** [Sistem](#page-63-0) kartını yerine takın.
- **4** Avuç içi [dayanağını](#page-40-0) yerine takın.
- **5** [Sabit](#page-34-0) diski yerine takın.
- **6** [Kablosuz](#page-24-0) kartı yerine takın.
- **7** Bellek modülünü [\(modüllerini\)](#page-20-0) yerine takın.
- **8** Alt [kapağı](#page-17-0) yerine takın.
- **9** [Klavyeyi](#page-28-0) yerine takın.
- **10** Optik [sürücüyü](#page-15-0) yerine takın.
- **11** [Pili](#page-12-0) yerine takın.

## **Ekran Panelini Çıkarma**

**UYARI: Bilgisayarınızın içinde çalışmadan önce, bilgisayarınızla birlikte verilen**   $\wedge$ **güvenlik bilgilerini okuyun ve [Bilgisayarınızın](#page-8-0) İçinde Çalışmadan Önce bölümündeki adımları takip edin. Bilgisayarınızın içinde çalıştıktan sonra, [Bilgisayarınızın](#page-10-0) İçinde Çalıştıktan Sonra bölümündeki talimatları izleyin. Ek güvenlik en iyi uygulama bilgileri için dell.com/regulatory\_compliance adresindeki Yasal Uygunluk ana sayfasına bakın.** 

### **Ön koşullar**

- **1** [Pili](#page-11-0) çıkarın.
- **2** Optik [sürücüyü](#page-13-0) çıkarın.
- **3** Alt [kapağı](#page-16-0) çıkarın.
- **4** Bellek modülünü [\(modüllerini\)](#page-18-0) çıkarın.
- **5** [Kablosuz](#page-22-0) kartı çıkarın.
- **6** Sabit [sürücüyü](#page-31-0) çıkarın.
- **7** [Klavyeyi](#page-25-0) çıkarın.
- **8** Avuç içi [dayanağını](#page-35-0) çıkarın.
- **9** [Sistem](#page-60-0) kartını çıkarın.
- **10** Ekran [aksamını](#page-67-0) çıkarın.
- **11** Ekran [çerçevesini](#page-70-0) çıkarın.
- **12** Ekran [menteşelerini](#page-73-0) çıkarın.

### **Yordam**

- Ekran panelini ekranın arka kapağına sabitleyen vidaları çıkarın.
- Ekran panelini yavaşça kaldırıp ters çevirin.

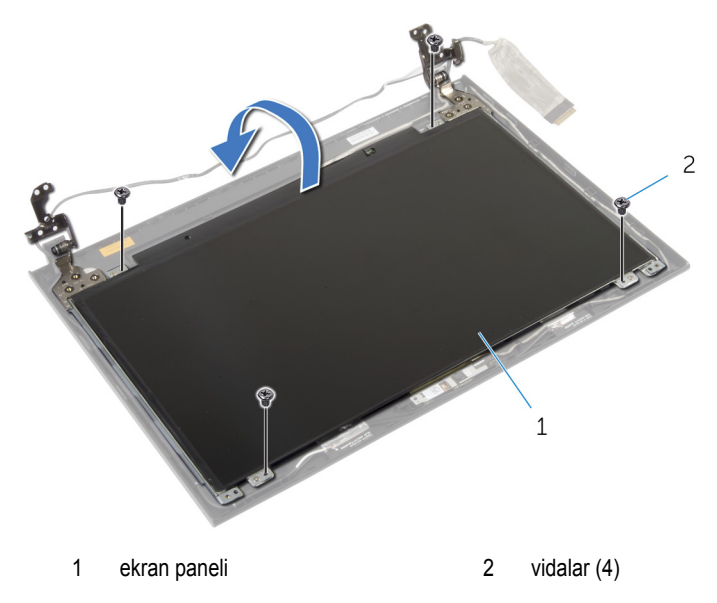

Ekran kablosuna yapıştırılmış olan bandı çıkarın.

Ekran kablosunu ekran panel kablo konnektöründen çıkarın.

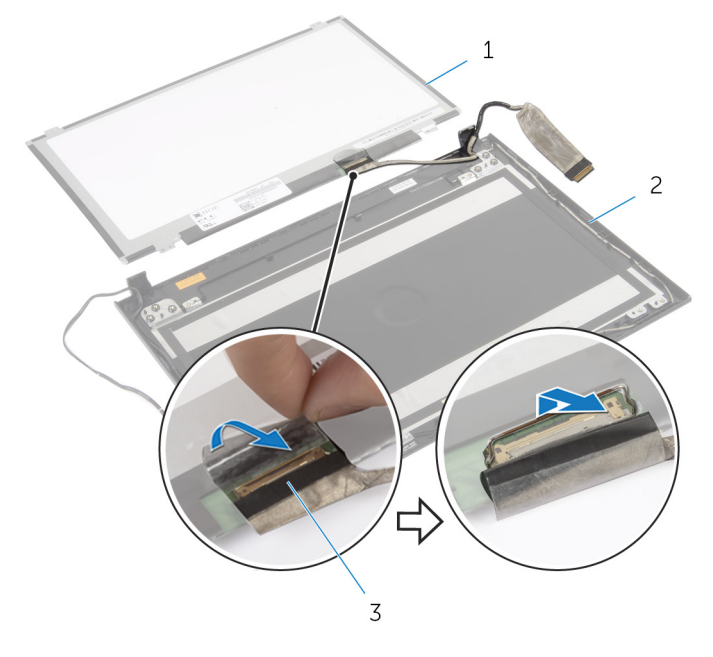

- 
- ekran paneli 2 ekran arka kapağı
- ekran kablosu
- Ekran panelini ekran arka kapağından çıkarın.

## **Ekran Panelini Yerine Takma**

**UYARI: Bilgisayarınızın içinde çalışmadan önce, bilgisayarınızla birlikte verilen**  Λ **güvenlik bilgilerini okuyun ve [Bilgisayarınızın](#page-8-0) İçinde Çalışmadan Önce bölümündeki adımları takip edin. Bilgisayarınızın içinde çalıştıktan sonra, [Bilgisayarınızın](#page-10-0) İçinde Çalıştıktan Sonra bölümündeki talimatları izleyin. Ek güvenlik en iyi uygulama bilgileri için dell.com/regulatory\_compliance adresindeki Yasal Uygunluk ana sayfasına bakın.** 

#### **Yordam**

- Ekran kablosunu ekran paneli konnektörüne bağlayın.
- Ekran kablosunu sabitleyen bandı yapıştırın.
- Ekran panelini ekran arka kapağına yavaşça yerleştirin ve ekran panelinin üzerindeki vida deliklerini ekran arka kapağındaki vida delikleriyle hizalayın.
- Ekran panelini ekranın arka kapağına sabitleyen vidaları yerine takın.

- Ekran [menteşelerini](#page-75-0) yerine takın.
- Ekran [çerçevesini](#page-72-0) yerine takın.
- Ekran [aksamını](#page-69-0) yerine takın.
- [Sistem](#page-63-0) kartını yerine takın.
- Avuç içi [dayanağını](#page-40-0) yerine takın.
- [Sabit](#page-34-0) diski yerine takın.
- [Kablosuz](#page-24-0) kartı yerine takın.
- Bellek modülünü [\(modüllerini\)](#page-20-0) yerine takın.
- Alt [kapağı](#page-17-0) yerine takın.
- [Klavyeyi](#page-28-0) yerine takın.
- Optik [sürücüyü](#page-15-0) yerine takın.
- [Pili](#page-12-0) yerine takın.

# **Kamerayı Çıkarma**

**UYARI: Bilgisayarınızın içinde çalışmadan önce, bilgisayarınızla birlikte verilen**   $\wedge$ **güvenlik bilgilerini okuyun ve [Bilgisayarınızın](#page-8-0) İçinde Çalışmadan Önce bölümündeki adımları takip edin. Bilgisayarınızın içinde çalıştıktan sonra, [Bilgisayarınızın](#page-10-0) İçinde Çalıştıktan Sonra bölümündeki talimatları izleyin. Ek güvenlik en iyi uygulama bilgileri için dell.com/regulatory\_compliance adresindeki Yasal Uygunluk ana sayfasına bakın.** 

### **Ön koşullar**

- **1** [Pili](#page-11-0) çıkarın.
- **2** Optik [sürücüyü](#page-13-0) çıkarın.
- **3** Alt [kapağı](#page-16-0) çıkarın.
- **4** Bellek modülünü [\(modüllerini\)](#page-18-0) çıkarın.
- **5** [Kablosuz](#page-22-0) kartı çıkarın.
- **6** Sabit [sürücüyü](#page-31-0) çıkarın.
- **7** [Klavyeyi](#page-25-0) çıkarın.
- **8** Avuç içi [dayanağını](#page-35-0) çıkarın.
- **9** [Sistem](#page-60-0) kartını çıkarın.
- **10** Ekran [aksamını](#page-67-0) çıkarın.
- **11** Ekran [çerçevesini](#page-70-0) çıkarın.

### **Yordam**

- Kamera kablosunu kameradan çıkarın.
- Kamerayı ekranın arka kapağından çıkarın.

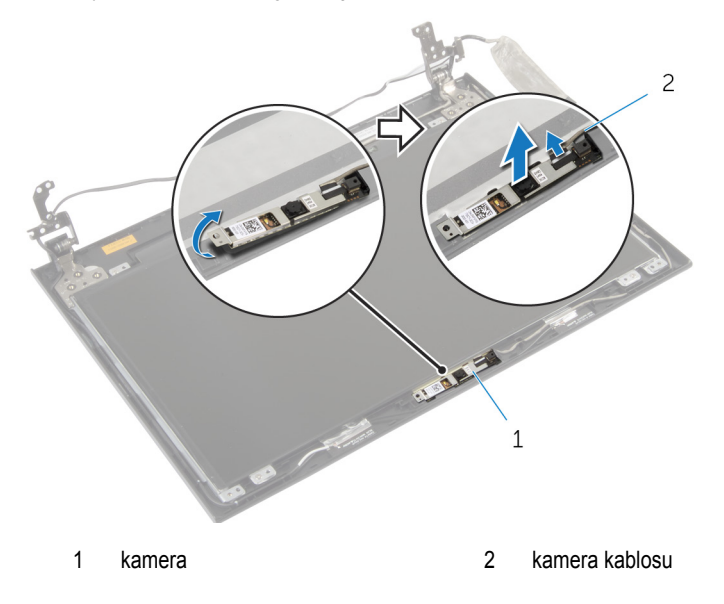

# **Kamerayı Yerine Takma**

**UYARI: Bilgisayarınızın içinde çalışmadan önce, bilgisayarınızla birlikte verilen**   $\wedge$ **güvenlik bilgilerini okuyun ve [Bilgisayarınızın](#page-8-0) İçinde Çalışmadan Önce bölümündeki adımları takip edin. Bilgisayarınızın içinde çalıştıktan sonra, [Bilgisayarınızın](#page-10-0) İçinde Çalıştıktan Sonra bölümündeki talimatları izleyin. Ek güvenlik en iyi uygulama bilgileri için dell.com/regulatory\_compliance adresindeki Yasal Uygunluk ana sayfasına bakın.** 

### **Yordam**

- **1** Hizalama direklerini kullanarak, kamerayı erkan arka kapağına yerleştirin.
- **2** Kamera kablosunu kamera konnektörüne takın.

- **1** Ekran [çerçevesini](#page-72-0) yerine takın.
- **2** Ekran [aksamını](#page-69-0) yerine takın.
- **3** [Sistem](#page-63-0) kartını yerine takın.
- **4** Avuç içi [dayanağını](#page-40-0) yerine takın.
- **5** [Sabit](#page-34-0) diski yerine takın.
- **6** [Kablosuz](#page-24-0) kartı yerine takın.
- **7** Bellek modülünü [\(modüllerini\)](#page-20-0) yerine takın.
- **8** Alt [kapağı](#page-17-0) yerine takın.
- **9** [Klavyeyi](#page-28-0) yerine takın.
- **10** Optik [sürücüyü](#page-15-0) yerine takın.
- **11** [Pili](#page-12-0) yerine takın.

# **BIOS'u Sıfırlama**

Bir güncelleştirme kullanılabilir olduğunda veya sistem kartını değiştirdikten sonra BIOS'u sıfırlamanız (güncellemeniz) gerekebilir:

- **1** Bilgisayarı açın.
- **2 dell.com/support** adresine gidin.
- **3** Bilgisayarınızda Servis Etiketi varsa, bilgisayarınızın Servis Etiketini girin ve **Submit**  (Gönder) düğmesini tıklatın.

Bilgisayarınızın Servis Etiketi yoksa, Servis Etiketinin otomatik olarak algılanması için **Detect Service Tag** (Servis Etiketini Algıla) düğmesini tıklatın.

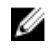

**NOT:** Servis Etiketi otomatik olarak algılanamıyorsa, ürününüzü ürün kategorileri altından seçin.

- **4 View Drivers and Downloads** (Sürücüleri ve Yüklemeleri Görüntüle) öğesini tıklatın.
- **5 View All Drivers** (Tüm Sürücüleri Görüntüle) öğesini tıklayın.
- **6 Operating System** (İşletim Sistemi) açılan penceresinden, bilgisayarınızda kurulu olan işletim sistemini seçin.
- **7 BIOS** öğesini Tıklatın.
- **8** En son BIOS sürümünü bilgisayarınıza indirmek için **Download File** (Dosyayı İndir) düğmesini tıklatın.
- **9** Sonraki sayfada **Single-file download** (Tek dosya indirme) düğmesini seçip **Continue**  (Devam) düğmesini tıklatın.
- **10** Dosyayı kaydedin ve indirme tamamlandıktan sonra BIOS güncelleştirme dosyasını kaydettiğiniz klasöre gidin.
- **11** BIOS güncelleştirme dosya simgesini çift tıklatın ve ekrandaki talimatları izleyin.